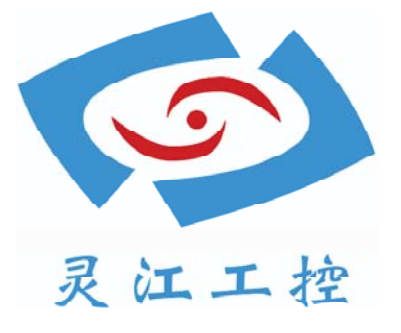

# PCM5-928EM

# 用户手册

深圳灵江计算机技术有限公司版权所有

# **PCM5-928EM**

**Industrial Motherboard in Mini-ITX form factor with Intel® Atom N270**

# **User's Guide**

# 灵江工控

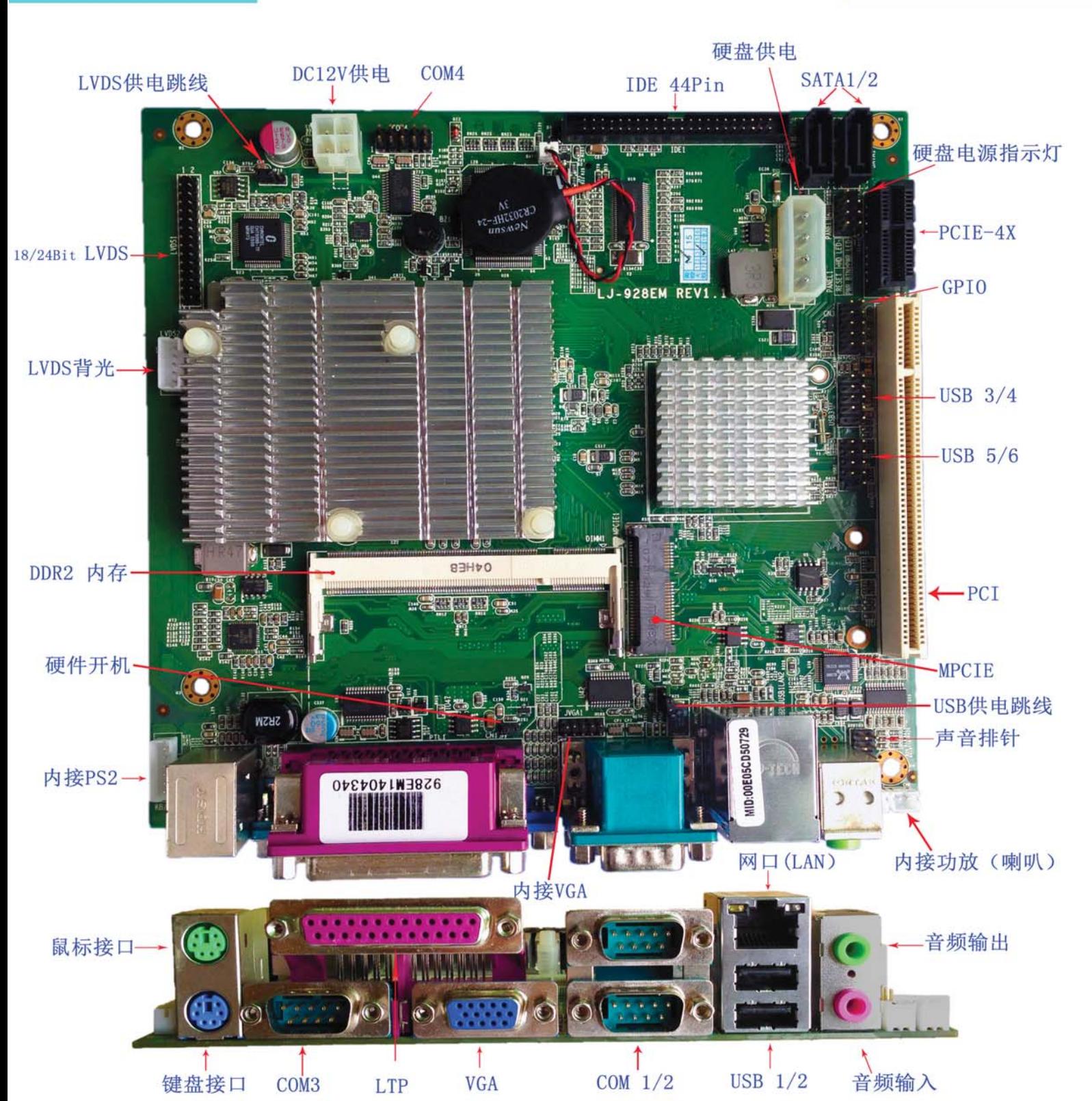

**PCM5-928EM** 

**Contact Info:** 

Ling jiang Inc.

**Fax: +086-755-23448871 Tel: +086-755-23448870** 

**Visit our site at: www.ling-iiang.com** 

© 2008 Quanmax Inc. All rights reserved.

*not convey any license under the patent rights of Ling jiang, nor the rights of others.* The information in this user's guide is provided for reference only. Ling jiang does not assume any *liability arising out of the application or use of the information or products described herein. This user's guide may contain or reference information and products protected by copyrights or patents and does* 

*the Ling jiiang name, cover, and logo.*  user's guide contains information proprietary to Ling jiang. Customers may reprint and use this user's Ling jiang is a registered trademark of Ling jiang. All trademarks, registered trademarks, and trade *names used in this user's guide are the property of their respective owners. All rights reserved. This guide in other publications. Customers may alter this user's guide and publish it only after they remove* 

Ling jiang reserves the right to make changes without notice in product or component design as *warranted by evolution in user needs or progress in engineering or manufacturing technology. Changes which affect the operation of the unit will be documented in the next revision of this user's guide.* 

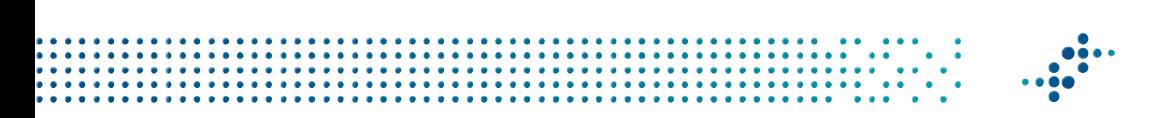

## **Content**

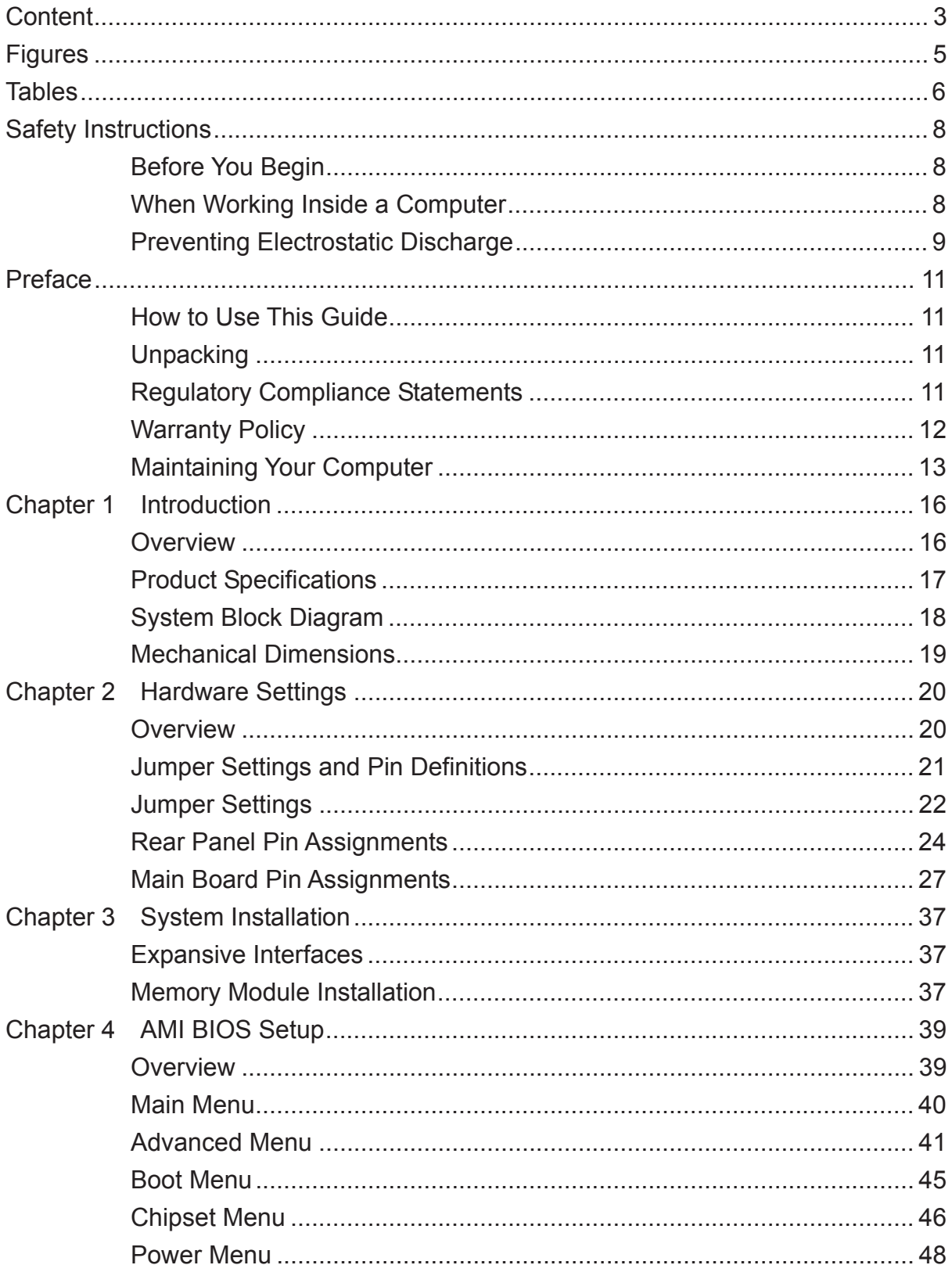

#### Content

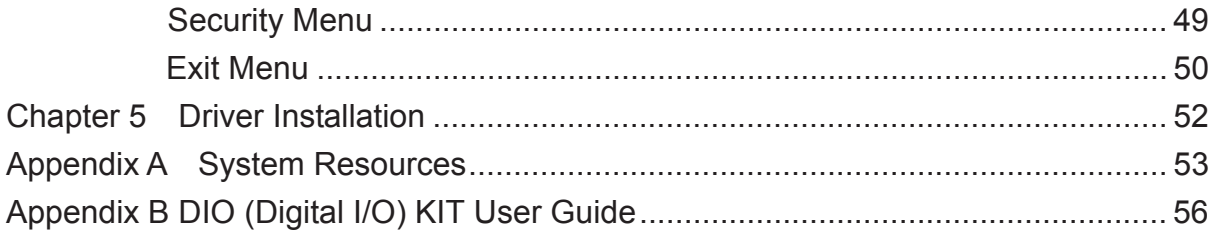

# **Figures**

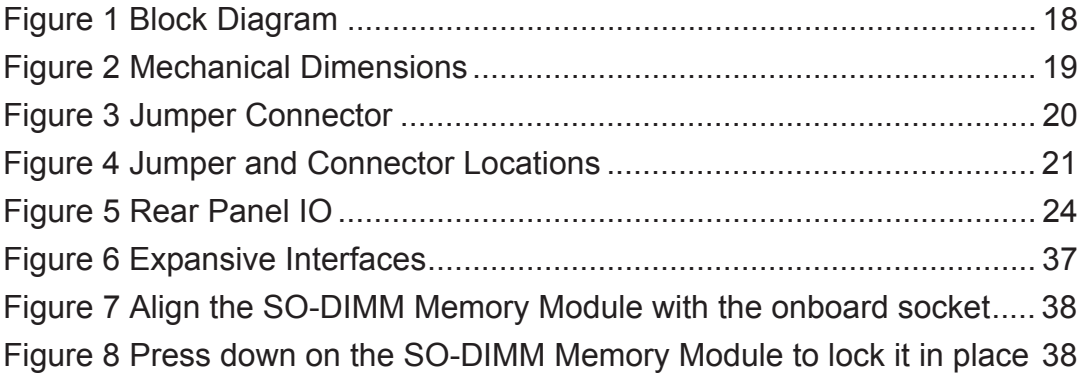

# **Tables**

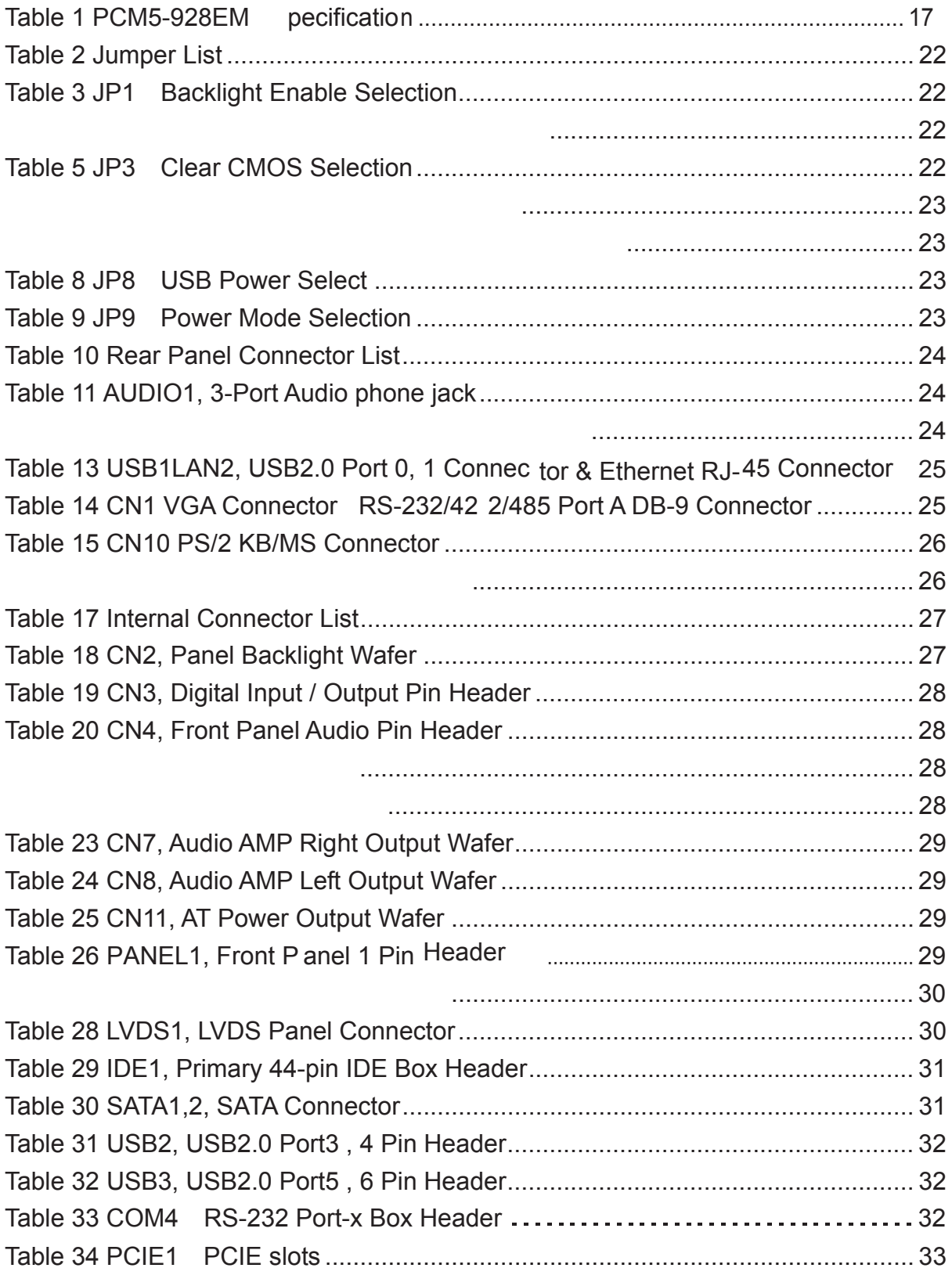

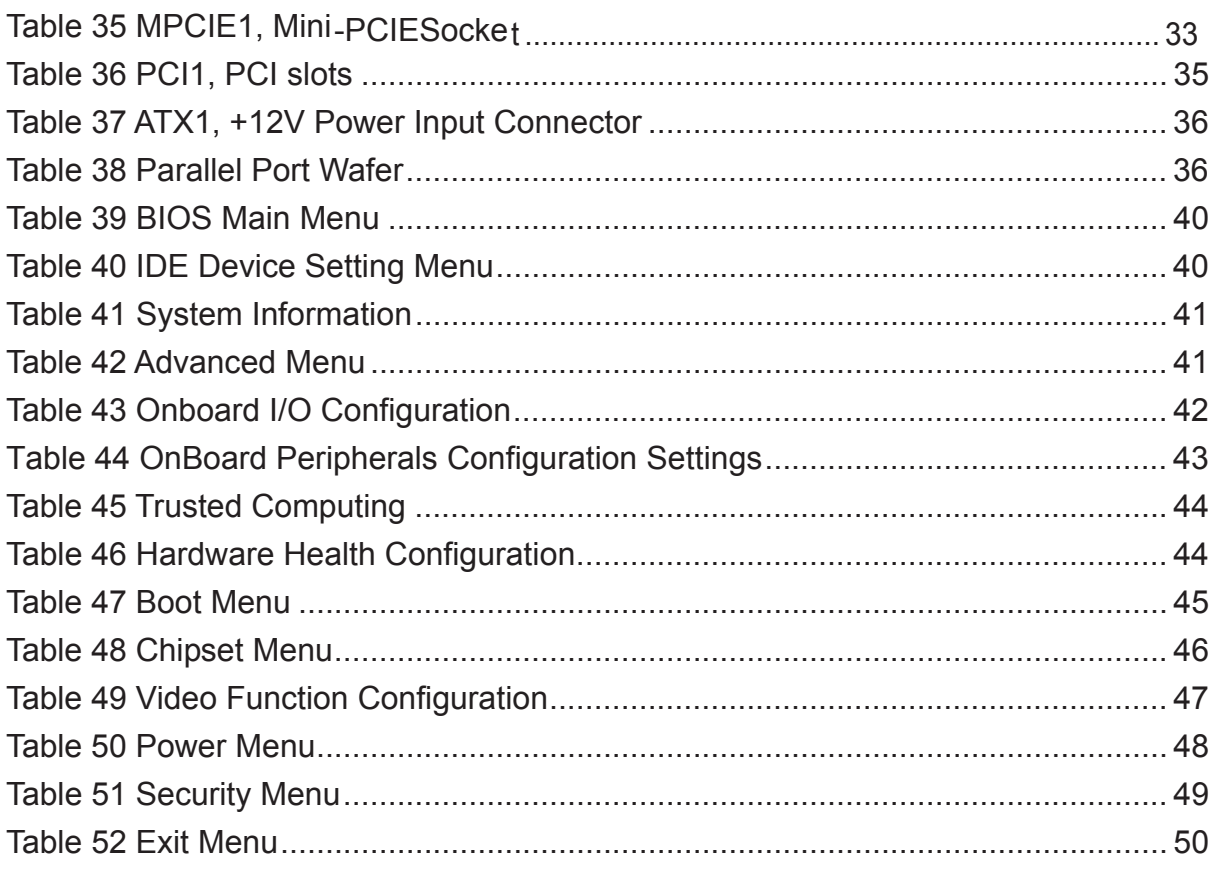

# **Safety Instructions**

### ■ Before You Begin

Before handling the product, read the instructions and safety guidelines on the following pages to prevent damage to the product and to ensure your own personal safety. Refer to the "Advisories" section in the Preface for advisory conventions used in this user's guide, including the distinction between Warnings, Cautions, Important Notes, and Notes.

- Always use caution when handling/operating a computer. Only qualified, experienced, authorized electronics service personnel should access the interior of a computer. The power supplies produce high voltages and energy hazards, which can cause bodily harm.
- If you have any questions, please contact Ling jiang Post-Sales Technical Use extreme caution when installing or removing components. Refer to the installation instructions in this user's guide for precautions and procedures. Support.

#### **WARNING**

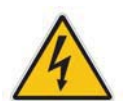

High voltages are present inside the chassis when the unit's power cord is plugged into an electrical outlet. Turn off system power, turn off the power supply, and then disconnect the power cord from its source before removing the chassis cover. Turning off the system power switch does not remove power to components.

## ■ When Working Inside a Computer

Before taking covers off a computer, perform the following steps:

- 1. Turn off the computer and any peripherals.
- 2. Disconnect the computer and peripherals from their power sources or subsystems to prevent electric shock or system board damage. This does not apply when hot swapping parts.
- 3. Follow the guidelines provided in "Preventing Electrostatic Discharge" on the following page.
- 4. Disconnect any telephone or telecommunications lines from the computer.

In addition, take note of these safety guidelines when appropriate:

- To help avoid possible damage to system boards, wait five seconds after turning off the computer before removing a component, removing a system board, or disconnecting a peripheral device from the computer.
- When you disconnect a cable, pull on its connector or on its strain-relief loop, not on the cable itself. Some cables have a connector with locking tabs. If you are disconnecting this type of cable, press in on the locking tabs before disconnecting the cable. As you pull connectors apart, keep them evenly aligned to avoid bending any connector pins. Also, before connecting a cable, make sure both connectors are correctly oriented and aligned.

#### **CAUTION**

Do not attempt to service the system yourself except as explained in this user's guide. Follow installation and troubleshooting instructions closely.

## ■ Preventing Electrostatic Discharge

Static electricity can harm system boards. Perform service at an ESD workstation and follow proper ESD procedure to reduce the risk of damage to components. Quanmax strongly encourages you to follow proper ESD procedure, which can include wrist straps and smocks, when servicing equipment. You can also take the following steps to prevent damage from electrostatic discharge (ESD):

- When unpacking a static-sensitive component from its shipping carton, do not remove the component's antistatic packing material until you are ready to install the component in a computer. Just before unwrapping the antistatic packaging, be sure you are at an ESD workstation or grounded. This will discharge any static electricity that may have built up in your body.
- When transporting a sensitive component, first place it in an antistatic container

or packaging.

- Handle all sensitive components at an ESD workstation. If possible, use antistatic floor pads and workbench pads.
- Handle components and boards with care. Don't touch the components or contacts on a board. Hold a board by its edges or by its metal mounting bracket.
- Do not handle or store system boards near strong electrostatic, electromagnetic, magnetic, or radioactive fields.

# **Preface**

## ■ How to Use This Guide

This guide is designed to be used as step-by-step instructions for installation, and as a reference for operation, troubleshooting, and upgrades.

#### **NOTE**

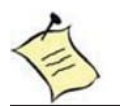

Downloads on our web site: www.ling-jiang.com. Driver downloads and additional information are available under

## **Unpacking**

When unpacking, follow these steps:

- 1. After opening the box, save it and the packing material for possible future shipment.
- are missing, notify ling jiang cust omer service immediately. 2. Remove all items from the box. If any items listed on the purchase order
- 3. Inspect the product for damage. If there is damage, notify ling jiang customer service immediately. Refer to "Warranty Policy" for the return procedure.

## ■ Regulatory Compliance Statements

This section provides the FCC compliance statement for Class A devices.

#### **FCC Compliance Statement for Class A Devices**

The product(s) described in this user's guide has been tested and found to comply with the limits for a Class A digital device, pursuant to Part 15 of the FCC Rules. These limits are designed to provide reasonable protection against harmful interference when the equipment is operated in a commercial environment. This equipment generates, uses, and can radiate radio frequency energy and, if not installed and used in accordance with the user's guide, may cause harmful interference to radio communications. Operation of this equipment in a residential

area (domestic environment) is likely to cause harmful interference, in which case the user will be required to correct the interference (take adequate measures) at their own expense.

Changes or modifications not expressly approved by Quanmax could void the user's authority to operate the equipment.

#### **NOTE**

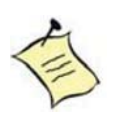

The assembler of a personal computer system may be required to test the system and/or make necessary modifications if a system is found to cause harmful interference or to be noncompliant with the appropriate standards for its intended use.

## **Warranty Policy**

#### **Limited Warranty**

or other causes beyond the control of ling-jiang or the manufacturer. Neglect, ling jiang or its authorized agent; or if the failure is caused by accident, acts of God, www.ling-jiang.com. Please consult your distributor for warranty verification. Quanmax Inc.'s detailed Limited Warranty policy can be found under Support at The limited warranty is void if the product has been subjected to alteration, neglect, misuse, or abuse; if any repairs have been attempted by anyone other than misuse, and abuse shall include any installation, operation, or maintenance of the product other than in accordance with the user's guide.

ling jiang reserves the right to make changes or improvements in any product No agent, dealer, distributor, service company, or other party is authorized to change, modify, or extend the terms of this Limited Warranty in any manner whatsoever. without incurring any obligation to similarly alter products previously purchased.

#### **Return Procedure**

For any Limited Warranty return, please contact Support at www.ling jiang.com and account, send an email to Zjchenj8688@vip.sohu.com to apply for one. login to obtain a Return Material Authorization (RMA) Number. If you do not have an All product(s) returned to Quanmax for service or credit must be accompanied by a Return Material Authorization (RMA) Number. Freight on all returned items must be prepaid by the customer who is responsible for any loss or damage caused by common carrier in transit. Returns for Warranty must include a Failure Report for each unit, by serial number(s), as well as a copy of the original invoice showing the

date of purchase.

and building replacement products. If ling jiang repairs or replaces a product, its ling jiang owns all parts removed from repaired products. ling jiang uses new and containers may be obtained from ling jiang Cu stomer Service at a nominal cost. To reduce risk of damage, returns of product must be in a ling jiang shipping container. If the original container has been lost or damaged, new shipping reconditioned parts made by various manufacturers in performing warranty repairs warranty term is not extended.

accepted by ling jiang. Shipments not in compliance with this Limited Warranty Return Policy will not be

#### **Limitation of Liability**

of any product furnished hereunder. ling jiang's liability shall in no event exceed the In no event shall ling jiang be liable for any defect in hardware, software, loss, or inadequacy of data of any kind, or for any direct, indirect, incidental, or consequential damages in connection with or arising out of the performance or use purchase price of the product purchased hereunder. The foregoing limitation of liability shall be equally applicable to any authorized agent.

## ■ Maintaining Your Computer

#### **Environmental Factors**

#### **Temperature**

The ambient temperature within an enclosure may be greater than room ambient temperature. Installation in an enclosure should be such that the amount of air flow required for safe operation is not compromised. Consideration should be given to the maximum rated ambient temperature. Overheating can cause a variety of problems, including premature aging and failure of chips or mechanical failure of devices.

If the system has been exposed to abnormally cold temperatures, allow a two-hour warm-up period to bring it up to normal operating temperature before turning it on. Failure to do so may cause damage to internal components, particularly the hard disk drive.

#### **Humidity**

High-humidity can cause moisture to enter and accumulate in the system. This moisture can cause corrosion of internal components and degrade such

properties as electrical resistance and thermal conductivity. Extreme moisture buildup inside the system can result in electrical shorts, which can cause serious damage to the system.

Buildings in which climate is controlled usually maintain an acceptable level of humidity for system equipment. However, if a system is located in an unusually humid location, a dehumidifier can be used to maintain the humidity within an acceptable range. Refer to the "Specifications" section of this user's guide for the operating and storage humidity specifications.

#### **Altitude**

Operating a system at a high altitude (low pressure) reduces the efficiency of the cooling fans to cool the system. This can cause electrical problems related to arcing and corona effects. This condition can also cause sealed components with internal pressure, such as electrolytic capacitors, to fail or perform at reduced efficiency.

#### **Power Protection**

The greatest threats to a system's supply of power are power loss, power spikes, and power surges caused by electrical storms, which interrupt system operation and/or damage system components. To protect your system, always properly ground power cables and one of the following devices.

#### **Surge Protector**

Surge protectors are available in a variety of types and usually provide a level of protection proportional with the cost of the device. Surge protectors prevent voltage spikes from entering a system through the AC power cord. Surge protectors, however, do not offer protection against brownouts, which occur when the voltage drops more than 20 percent below the normal AC line voltage level.

#### **Line Conditioner**

Line conditioners go beyond the over voltage protection of surge protectors. Line conditioners keep a system's AC power source voltage at a fairly constant level and, therefore, can handle brownouts. Because of this added protection, line conditioners cost more than surge protectors. However, line conditioners cannot protect against a complete loss of power.

#### **Uninterruptible Power Supply**

#### Preface

Uninterruptible power supply (UPS) systems offer the most complete protection against variations on power because they use battery power to keep the server running when AC power is lost. The battery is charged by the AC power while it is available, so when AC power is lost, the battery can provide power to the system for a limited amount of time, depending on the UPS system. UPS systems range in price from a few hundred dollars to several thousand dollars, with the more expensive unit s allowing you to run larger systems for a longer period of time when AC power is lost. UPS systems that provide only 5 minutes of battery power let you conduct an orderly shutdown of the system, but are not intended to provide continued operation. Surge protectors should be used with all UPS systems, and the UPS system should be Underwriters Laboratories (UL) safety approved.

# **Chapter 1**

# **Introduction**

## **N** Overview

riser for 3x PCIe x1/ PCI/ mini PCIE Expanion slot, 6x USB 2.0, 4 COM ports with Power Selection, HD audio, and keyboard/mouse. The PCM5-928EM is a compact, The PCM5-928EM is a Mini-ITX form factor industrial motherboard combining the latest Intel 45nm Intel® Atom™ processor with the high integration of the Intel® 945GSE/ ICH7-M chipset. The new architecture of Atom™ N270 enable the lowest power consumption and smallest form factor for thin client and fundamental use. Featured are DDR2-400/533 SODIMM up to 2GB, 18/ 24-bit LVDS, Fast Ethernet, SATA, PCIe high performance industrial motherboard that is ideal for multimedia, gaming, mobile PC, and thin client applications.

#### **Checklist**

- Driver/ Manual CD
- Quick Installation Guide
- I/O Shield
	- TX Embedded Board
- SATA cable (7-pin connector with lock, L=46cm)

#### **Features**

- Intel® Atom™ Processor N270
- Intel® 945GSE / ICH7-M
- Supports Dual Display, VGA, 18/24-bit LVDS
- **DDR2 SO-DIMM Socket, total up to 2 GB**
- I slot, PCIe riser for 3x PCIe x1
- Fast Ethernet (Optional GbE)
- 4x COM ports, 4x DI/DO

 $\blacksquare$ 

# ■ **Product Specifications**

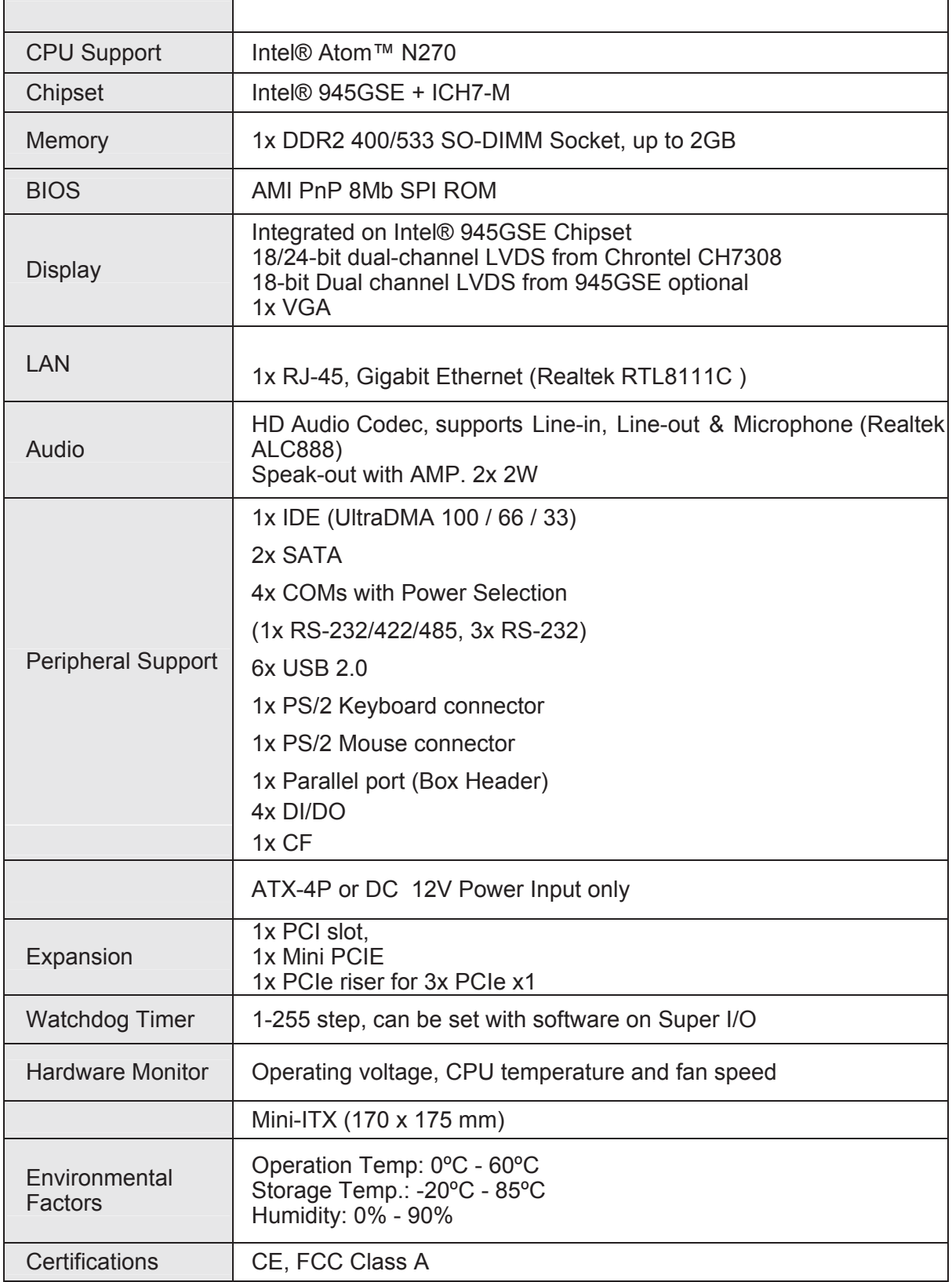

Table 1 PCM5-928EM Specification

#### **System Block Diagram**  4 P ATX Connector Vcore External **CPU**  $\sqrt{5V}$ **Interfaces** Intel® Atom™ N270 Option  $3.3V$  $1.8V$  $\frac{1}{2}$ FSB 533 Analog VGA **DB-15 x1** Northbridge **DDRII 400/533** Intel<sup>®</sup> 945GSE SO-DIMM x1, up to 2GB FCBGA998  $\frac{18\text{-bit}}{1}$ LVDS x1 Chrontel<br>7308  $24$ -bit D DMI AMI BIOS<br>8Mb SPI ROM **IDE Bus x1 IDE Connector x1**  $SPI$ SATA Connector x2 USB  $x_2$ <br>Type-A Connectors **SAT** USB 2.0 x4 PCle Riser for 3 PCle x1 Southbridge  $PCle x3$ Mini PCIE Slot RJ-45<br>Connector RTL8111C opt onal Fast Ethernet PCle x1 Intel<sup>®</sup> ICH7M **BGA652** PCI Bus Realtek PCI Slot Audio Jack<br>Connector HD Codec HD Audio/ AC' 97 Line in, Line out & Mi **ALC883** USB 2.0 x4  $\Box$ USB x4 Pin header Parallel to<br>Box Header HW<br>Monitor AMP  $2*2W$  AMP ITE Super I/O LPT KB/ Mouse 8781F COM 1<br>DB9 Connector ဥ  $\overline{COM\ 2,3,4}$ Box Header

*Figure 1 Block Diagram* 

# **Mechanical Dimensions**

# **Chapter 2**

# **Hardware Settings**

### **N** Overview

This chapter provides the definitions and locations of jumpers, headers, and connectors.

#### **Jumpers**

The product has several jumpers which must be properly configured to ensure correct operation.

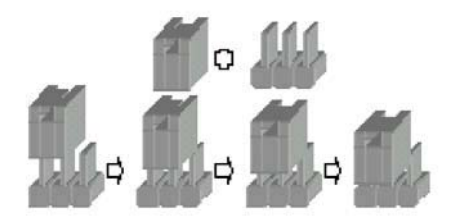

*Figure 3 Jumper Connector* 

For a three-pin jumper (see *Figure 3*), the jumper setting is designated "1-2" when the jumper connects pins 1 and 2. The jumper setting is designated "2-3" when pins 2 and 3 are connected and so on. You will see that one of the lines surrounding a jumper pin is thick, which indicates pin No.1.

To move a jumper from one position to another, use needle-nose pliers or tweezers to pull the pin cap off the pins and move it to the desired position.

## **Jumper Settings and Pin Definitions**

For jumper and connector locations, please refer to the diagrams below.

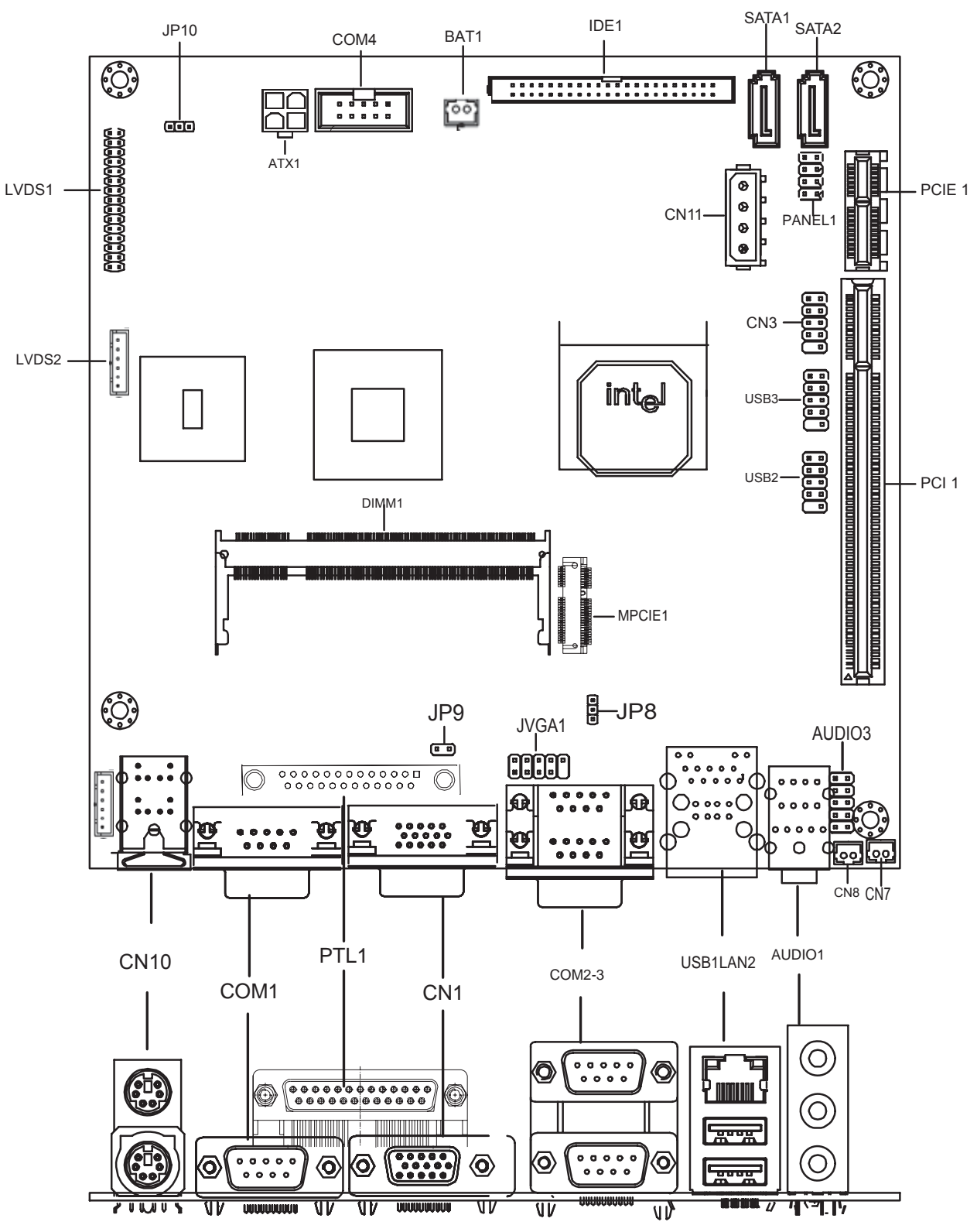

*Figure 4 Jumper and Connector Locations*

### **Jumper Settings**

To ensure correct system configuration, the following section describes how to set the jumpers to enable/disable or change functions. For jumper descriptions, please refer to the table below.

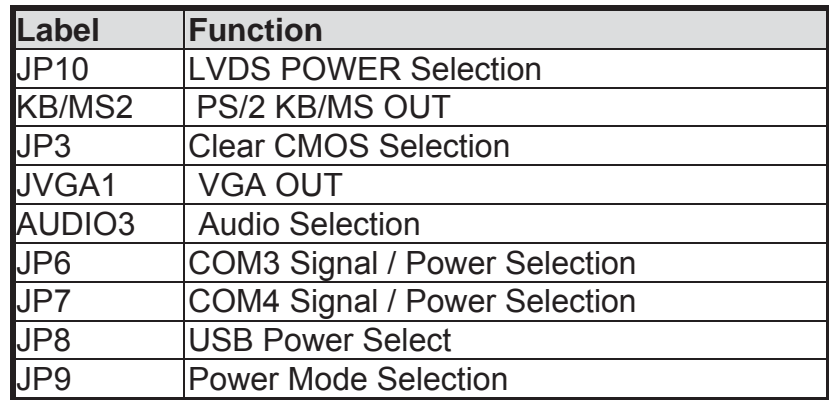

Table 2 Jumper List

Table 3 JP1 LVDS Power selection

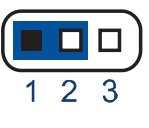

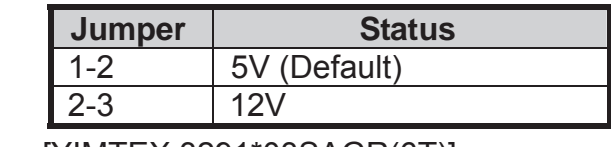

Pitch:2.0mm [YIMTEX 3291\*03SAGR(6T)]

Table 4 AUDIO3 selection

| Jumper | <b>Setting</b> | <b>Status</b> |
|--------|----------------|---------------|
|        |                | LIN R         |
|        | $2 - 6 - 10$   | <b>GND</b>    |
|        | 3              | LIN L         |
|        | 4              | MIC R         |
|        | 5              | MIC L         |
|        |                | <b>NC</b>     |
|        | 8              | LOUT_L        |
|        | g              | LOUT R        |

Table 5 JP3 Clear CMOS Selection

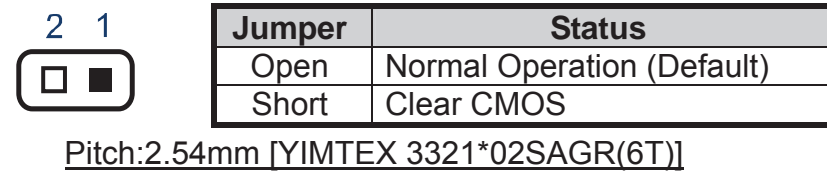

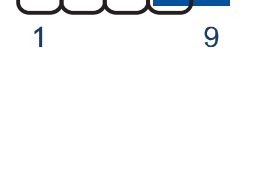

 $10$ 

#### Chapter 2

#### Table 6 JVGA1 OUT

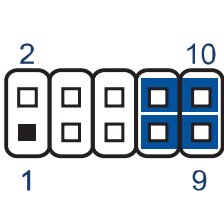

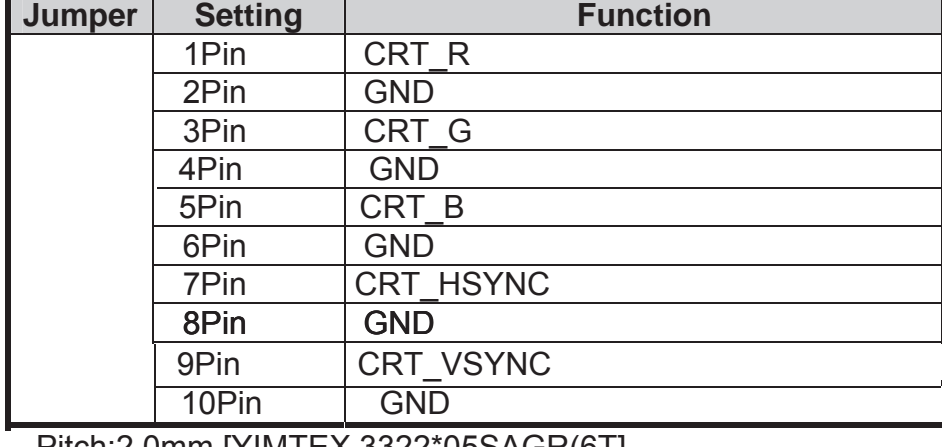

Pitch:2.0mm [YIMTEX 3322\*05SAGR(6T]

#### Table 7 KB/MS2 OUT

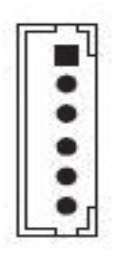

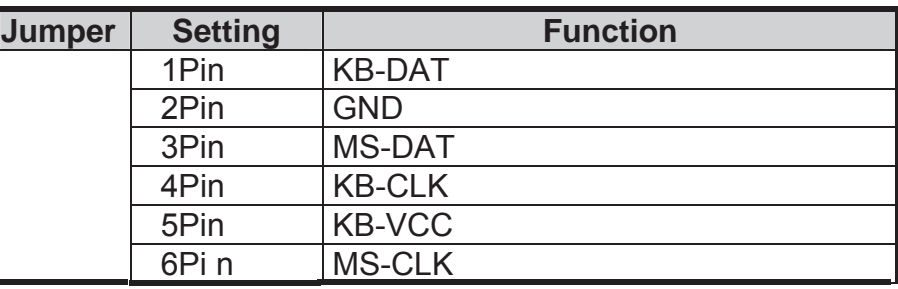

Table 8 JP8 USB Power Select

| $\mathcal{L}^{\text{max}}_{\text{max}}$ |  |
|-----------------------------------------|--|
|                                         |  |
|                                         |  |

 $\overline{1}$  $\overline{2}$ 

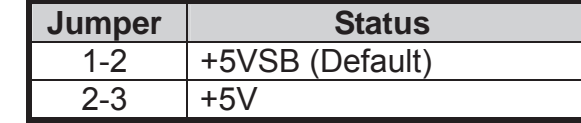

Pitch:2.0mm [YIMTEX 3291\*03SAGR(6T)]

#### Table 9 JP9 Power Mode Selection

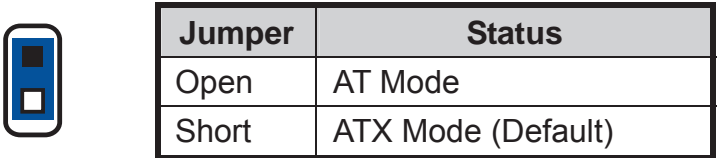

Pitch: 2.0mm [YIMTEX 3391\*03SAGR(6T)]

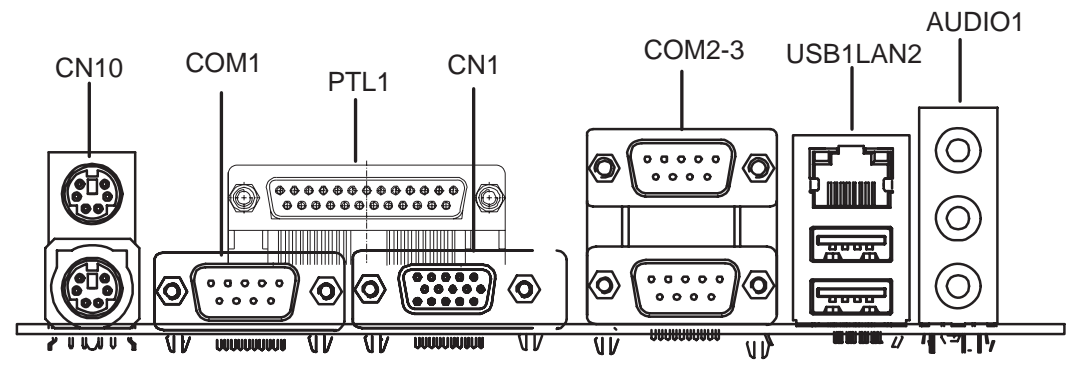

### **Rear Panel Pin Assignments**

*Figure 5 Rear Panel IO* 

|  | Table 10 Rear Panel Connector List |  |
|--|------------------------------------|--|
|  |                                    |  |

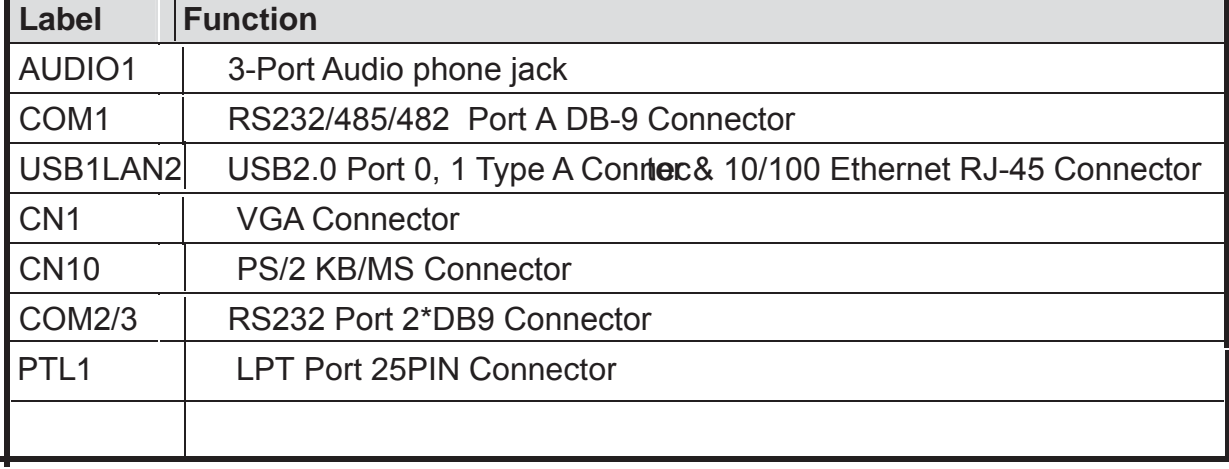

#### Table 11 AUDIO1, 3-Port Audio phone jack

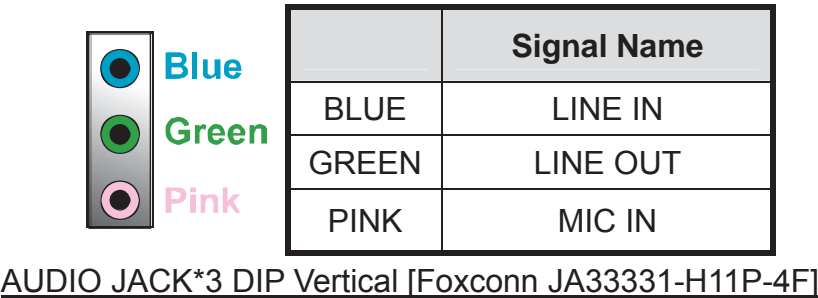

|                               | Pin            | <b>Signal</b> | Pin            | <b>Signal</b> |
|-------------------------------|----------------|---------------|----------------|---------------|
|                               | 1              | $MDI[0]+$     | U <sub>1</sub> | $+5V$         |
|                               | $\overline{2}$ | MDI[0]-       | U <sub>2</sub> | USB0-         |
| 8                             | 3              | $MDI[1]+$     | U <sub>3</sub> | USB0+         |
| 9<br>$-12$                    | $\overline{4}$ | MDI[1]-       | U4             | <b>GND</b>    |
| <u>거 같</u>                    | 5              | $MDI[2]+$     | U <sub>5</sub> | $+5V$         |
| 13<br>16<br>$\mathbf{m}$<br>ᇭ | 6              | $MDI[2]$ -    | U <sub>6</sub> | USB1-         |
|                               | 7              | $MDI[3]+$     | U7             | USB1+         |
|                               | 8              | $MDI[3]$ -    | U <sub>8</sub> | <b>GND</b>    |

Table 13 CN9, USB2.0 Port 0, 1 Connector & Ethernet RJ-45 Connector

USB\*2/RJ45\*1+TFM+LED(10/100)22P DIP 90° [UDE RU1-161A1Z1F(XB)]

Table 14 COM1 RS-232/422/485 Port A DB-9 Connector

|                                                                                                    | Pin           | <b>RS232</b>                    | <b>RS422</b> | <b>RS485</b> |  |
|----------------------------------------------------------------------------------------------------|---------------|---------------------------------|--------------|--------------|--|
| $000000$<br>ふしょう ふくしゅう ふくしゅう ふくしゅう ふくしゅう かいしゅう ふくしゅう ふくしゅう ふくしゅう かいしゅう かいしゅう かいしゅう ふくらく こうしゃ こうしゃ こうしゃ こうしゃ めいしゃ |               | DCD, Data carrier detect        | TX+          | RTX-         |  |
|                                                                                                    | $\mathcal{P}$ | RXD, Receive data               | $RX+$        | N/A          |  |
|                                                                                                    | 3             | TXD, Transmit data              | TX-          | RTX+         |  |
|                                                                                                    |               | DTR, Data terminal ready<br>RX- |              | N/A          |  |
| $0000$                                                                                                    | 5             | GND, ground                     |              |              |  |
|                                                                                                    | 6             | DSR, Data set ready             |              |              |  |
|                                                                                                    |               | RTS, Request to send            |              |              |  |
|                                                                                                    | 8             | CTS, Clear to send              |              |              |  |
|                                                                                                    | 9             | RI, Ring indicator              |              |              |  |

#### CN1 D-SUB15S VGA Connector

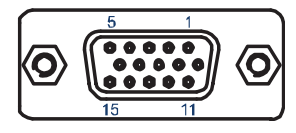

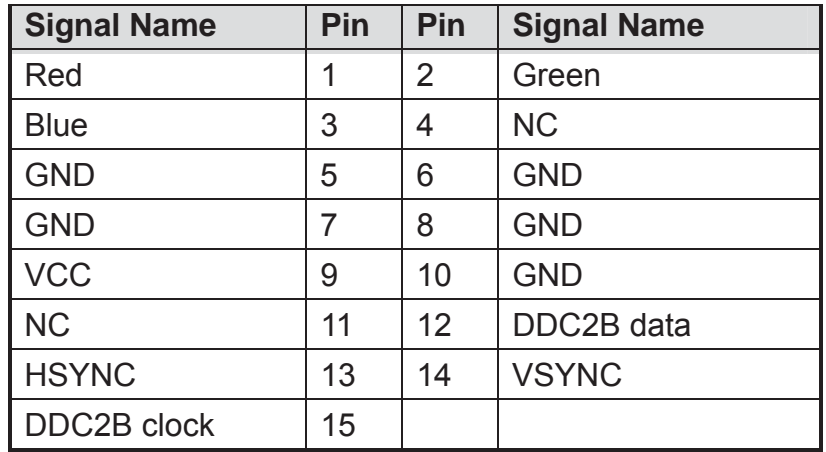

|                            |                | Pin            | <b>Signal</b> | <b>Function</b>                                           |
|----------------------------|----------------|----------------|---------------|-----------------------------------------------------------|
|                            |                | 1              | <b>KBDAT</b>  | <b>Keyboard Data</b>                                      |
|                            |                | $\overline{2}$ | <b>NC</b>     | No Connect                                                |
|                            |                | 3              | <b>GND</b>    | Ground                                                    |
| $\overline{2}$<br>10       | 11<br>9        | 4              | KB5V          | +5VSB Power Source                                        |
| 8                          | $\overline{7}$ | 5              | <b>KBCLK</b>  | <b>Keyboard Clock</b>                                     |
|                            |                | 6              | <b>NC</b>     | No Connect                                                |
| 6<br><b>: I :</b><br><br>4 | 5<br>3         | $\overline{7}$ | <b>MSDAT</b>  | Mouse Data                                                |
| 2                          |                | 8              | <b>NC</b>     | No Connect                                                |
|                            |                | 9              | <b>GND</b>    | Ground                                                    |
|                            |                | 10             | KB5V          | +5VSB Power Source                                        |
|                            |                | 11             | <b>MSCLK</b>  | Mouse Clock                                               |
|                            |                | 12             | <b>NC</b>     | No Connect                                                |
|                            |                |                |               | N DID GIGD MU110G1 D2G 1E 00D(E) KhiMo for DC00 CONNIECTO |

Table 15 CN 10, PS/2 KB/MS Connector

MINI DIN DIP 6/6P MH11061-P36-4F 90D(F) Kb/Ms for PC99 CONNECTOR [FOXCONN]

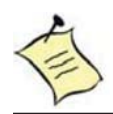

**NOTE** 

Do not use J1 & ATX1 connectors at the same time.

### **Main Board Pin Assignments**

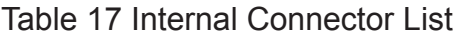

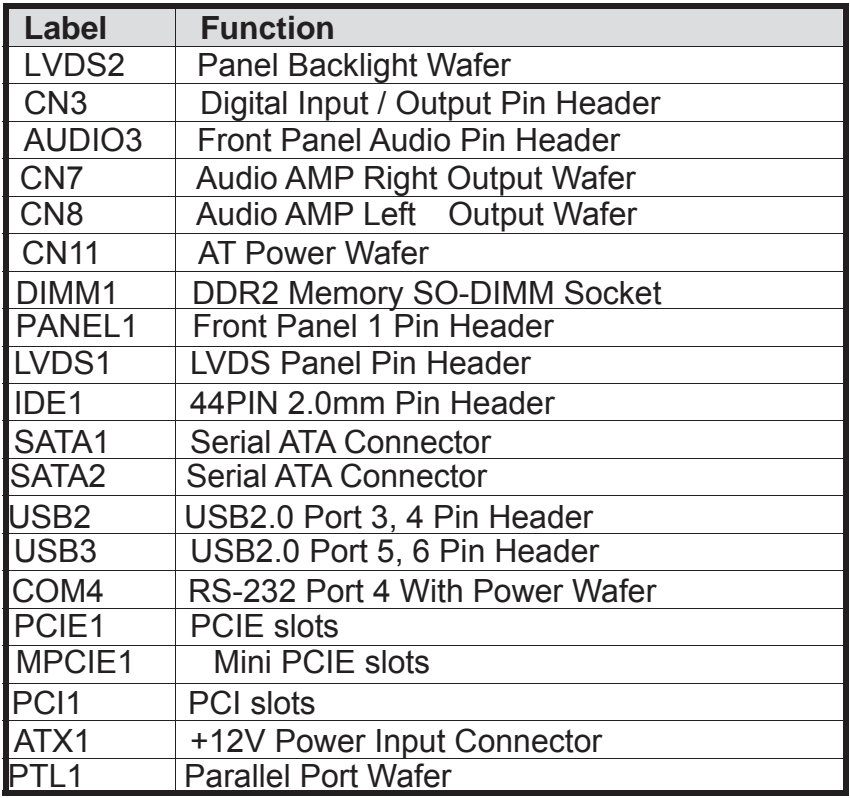

Table 18 CN2, Panel Backlight Wafer

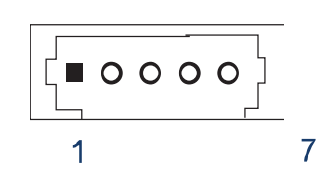

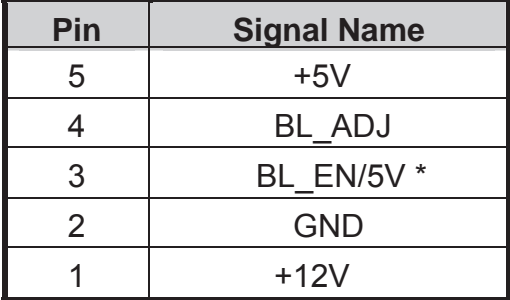

#### Pitch:2.0mm WAFER [YIMTEX 501MW1\*5STR]

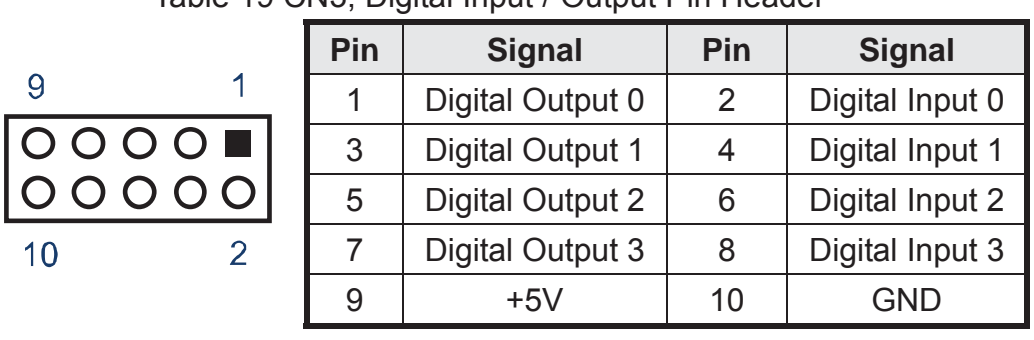

#### Table 19 CN3, Digital Input / Output Pin Header

Pitch:2.54mm [YIMTEX 3322\*05SAGR(6T]

#### Table 20 AUDIO3, Front Panel Audio Pin Header

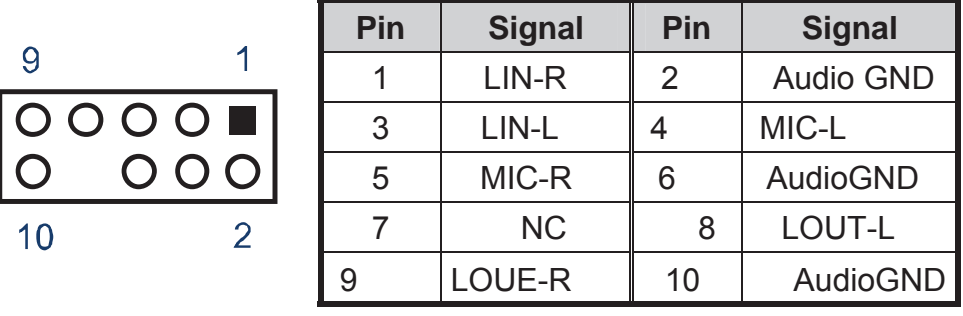

Pitch:2.54mm w/o Pin 8 [YIMTEX 3322\*05SAGR(6T)-08]

**Pin** Signal Name 1 | Speaker+  $\overline{2}$  $\overline{1}$ 2 Speaker-

Table 23 CN7, Audio AMP Right Output Wafer

Pitch=2.0mm WAFER [YIMTEX 503PW1\*02STR]

Table 24 CN8, Audio AMP Left Output Wafer

|  | Pin | <b>Signal Name</b> |
|--|-----|--------------------|
|  |     | Speaker+           |
|  |     | Speaker-           |

Pitch=2.0mm WAFER [YIMTEX 503PW1\*02STR]

Table 25 CN11, AT Power Output Wafer

|               | Pin | <b>Signal Name</b> |
|---------------|-----|--------------------|
|               |     | $+12V$             |
| $\circ$<br>C. | 2   | <b>GND</b>         |
|               | 3   | <b>GND</b>         |
|               |     | $+5V$              |

Pitch: 5.08mm W/O LOCK [VENSIK 2470-F-04PST-PB]

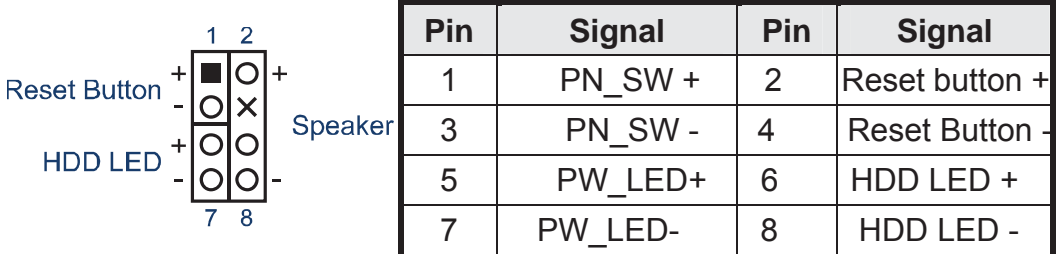

#### Table 26 PANEL1, Front Panel 1 Pin Header

*Pins 2, 8: External Speaker wire* 

*Pins 6-8 shorted: Internal Speaker Enable (default)* 

Pitch:2.54mm [YIMTEX 3322\*04SAGR(6T)]

Table 28 LVDS1, LVDS Panel Connector

|    |                           |    | Pin            | <b>Signal Name</b> | Pin            | <b>Signal Name</b> |
|----|---------------------------|----|----------------|--------------------|----------------|--------------------|
|    |                           |    | 1              | $+3.3V$            | $\overline{2}$ | $+5V/12V$          |
| 1  | $\Omega$                  | 2  | 3              | $+3.3V$            | 4              | $+5V/12V$          |
|    | Ο.<br>ο                   |    | 5              | $+3.3V$            | 6              | $+5V/12V$          |
|    | 0<br>O                    |    | $\overline{7}$ | LVDS B3-           | 8              | LVDS A3-           |
|    | О<br>0.<br>$\circ\,\circ$ |    | 9              | LVDS B3+           | 10             | LVDS A3+           |
|    | $\circ$<br>Ο.             |    | 11             | <b>GND</b>         | 12             | <b>GND</b>         |
|    | ୦ ୦                       |    | 13             | LVDS BCK-          | 14             | LVDS ACK-          |
|    | oσ<br>$\circ$<br>Ο.       |    | 15             | LVDS BCK+          | 16             | LVDS ACK           |
|    | Ο.<br>$\circ$             |    | 17             | <b>GND</b>         | 18             | <b>GND</b>         |
|    | Ο.<br>O<br>Ο.<br>$\circ$  |    | 19             | LVDS B0-           | 20             | LVDS A0-           |
|    | 0.<br>O                   |    | 21             | LVDS B0+           | 22             | LVDS A0+           |
|    | $\circ$                   | 30 | 23             | LVDS B1-           | 24             | LVDS A1-           |
| 29 | ୦ ୦                       |    | 25             | LVDS A1+           | 26             | LVDS A1+           |
|    |                           |    | 27             | LVDS B2-           | 28             | LVDS A2-           |
|    |                           |    | 29             | LVDS B2+           | 30             | LVDS A2+           |

#### Pitch:2.0mm CUT27 [YIMTEX 3292\*15SAGR(6T)-27]

|    | <b>Signal Name</b>   | Pin            | Pin            | <b>Signal Name</b>   |
|----|----------------------|----------------|----------------|----------------------|
|    | <b>Reset IDE</b>     | 1              | $\overline{2}$ | <b>GND</b>           |
|    | <b>IDE Data 7</b>    | 3              | $\overline{4}$ | <b>IDE Data 8</b>    |
|    | <b>IDE Data 6</b>    | 5              | 6              | <b>IDE Data 9</b>    |
|    | <b>IDE Data 5</b>    | $\overline{7}$ | 8              | <b>IDE Data 10</b>   |
|    | <b>IDE Data 4</b>    | 9              | 10             | <b>IDE Data 11</b>   |
|    | <b>IDE Data 3</b>    | 11             | 12             | <b>IDE Data 12</b>   |
|    | <b>IDE Data 2</b>    | 13             | 14             | <b>IDE Data 13</b>   |
|    | <b>IDE Data 1</b>    | 15             | 16             | <b>IDE Data 14</b>   |
|    | IDE Data 0           | 17             | 18             | <b>IDE Data 15</b>   |
|    | Ground               | 19             | 20             | <b>NC</b>            |
|    | DREQ0                | 21             | 22             | <b>GND</b>           |
|    | <b>IDEIOW#</b>       | 23             | 24             | <b>GND</b>           |
|    | <b>IDEIOR#</b>       | 25             | 26             | <b>GND</b>           |
|    | <b>IDEIORDY</b>      | 27             | 28             | <b>CBSEL</b>         |
|    | DACK0#               | 29             | 30             | <b>GND</b>           |
|    | <b>IDEIRQ14</b>      | 31             | 32             | <b>NC</b>            |
| 44 | <b>IDE Address 1</b> | 33             | 34             | PDIAG#               |
|    | <b>IDE Address 0</b> | 35             | 36             | <b>IDE Address 2</b> |
|    | IDE Chip select 1#   | 37             | 38             | IDE Chip select 3#   |
|    | <b>IDE</b> activity  | 39             | 40             | <b>GND</b>           |
|    | $+5V$                | 41             | 42             | $+5V$                |
|    | <b>GND</b>           | 43             | 44             | <b>NC</b>            |

Table 29 IDE1, Primary 44-pin IDE Box Header

Pitch: 2.0mm [YIMTEX 32644SAGR(6T)]

#### Table 30 SATA1,2, SATA Connector

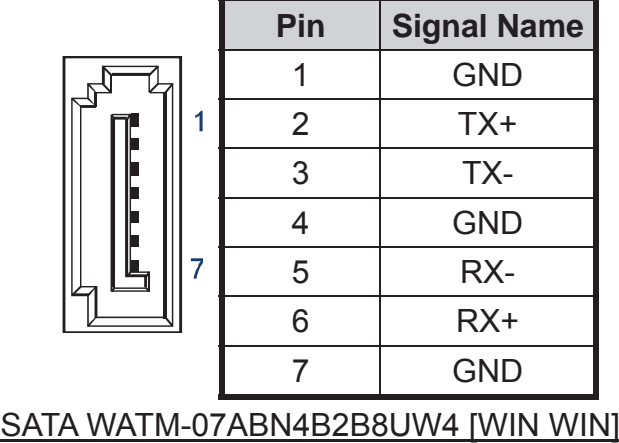

77

1

 $\blacksquare$  $\Box$  $\Box$   $\Box$  $\Box$   $\Box$  $\overline{a}$   $\overline{a}$  $\overline{a}$   $\overline{a}$  $\mathbf{a} \cdot \mathbf{a}$  $\alpha$  ,  $\alpha$  $\alpha$  ,  $\alpha$  $\overline{\mathbf{u}}$  ,  $\overline{\mathbf{u}}$ o a l.  $\blacksquare$ 'o o  $\bullet$  $\bullet$  $\Box$  $\Box$   $\Box$  $\Box$   $\Box$  $\overline{a}$   $\overline{a}$  $\overline{a}$  ,  $\overline{a}$  $\overline{a}$   $\overline{a}$  $\overline{a}$   $\overline{a}$  $\overline{a}$   $\overline{a}$ 

|                                              | Pin | <b>Signal Name</b> | Pin | <b>Signal Name</b> |
|----------------------------------------------|-----|--------------------|-----|--------------------|
| $\overline{\phantom{a}}$ O<br>$\overline{2}$ |     | $+5V$              | 2   | $+5V$              |
|                                              | 3   | USB3-              |     | USB4-              |
|                                              | 5   | USB3+              | 6   | USB4+              |
| 10                                           |     | <b>GND</b>         |     | <b>GND</b>         |
|                                              | 9   | KEY                | 10  | <b>GND</b>         |
|                                              |     |                    |     |                    |

Table 31 USB2, USB2.0 Port 3, 4 Pin Header

Pitch:2.54mm [YIMTEX 3322\*05SAGR(6T) -09]

Table 32 USB3, USB2.0 Port 5, 6 Pin Header

|                |       |                | Pin                    | <b>Signal Name</b> | Pin | <b>Signal Name</b> |
|----------------|-------|----------------|------------------------|--------------------|-----|--------------------|
| 1 <sup>1</sup> | III O | $\overline{2}$ |                        | $+5V$              | 2   | $+5V$              |
|                |       |                | 3                      | USB5-              |     | USB6-              |
|                |       |                | 5                      | USB5+              | 6   | USB6+              |
|                |       | 10             |                        | <b>GND</b>         | 8   | <b>GND</b>         |
|                |       |                | 9                      | <b>KEY</b>         | 10  | GND                |
|                |       |                | <u>D'I.LOFI N/IMTE</u> |                    |     | $\sim$             |

Pitch:2.54mm [YIMTEX 3322\*05SAGR(6T) -09]

Table 33 COM4 RS-232 Port-x Box Header

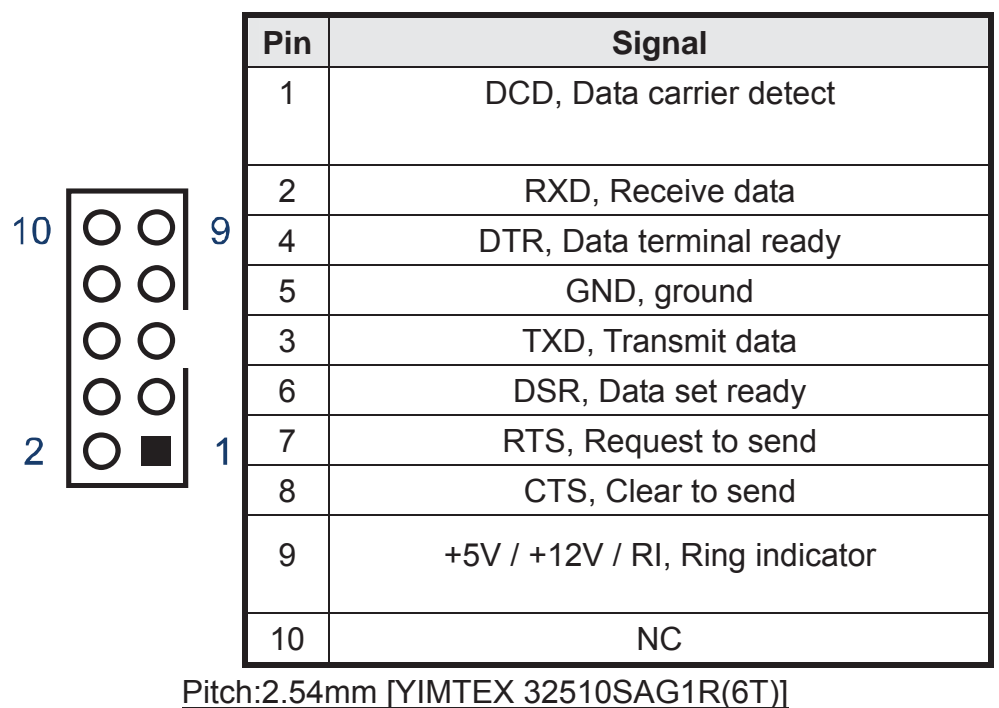

|                                  | <b>PCIE slots</b> |            |              |  |
|----------------------------------|-------------------|------------|--------------|--|
|                                  | Pin               | Side B     | Side A       |  |
|                                  | 1                 | 12V        | 3.3V         |  |
|                                  | $\overline{2}$    | 12V        | 3.3V         |  |
|                                  | 3                 | 3.3VSB     | Ground       |  |
|                                  | $\overline{4}$    | PCIE WAKE# | CLK100 PCIE+ |  |
|                                  | 5                 | PCI RST#   | CLK100_PCIE- |  |
| A <sub>18</sub><br><b>B18</b>    | 6                 | Ground     | Ground       |  |
| A <sub>12</sub><br><b>B12</b>    | $\overline{7}$    | PCIE TXP2  | PCIE RXP2    |  |
| <b>B11</b><br>A11                | 8                 | PCIE TXN2  | PCIE RXN2    |  |
|                                  | 9                 | Ground     | Ground       |  |
|                                  | 10                | PCIE TXP3  | PCIE RXP3    |  |
| B <sub>1</sub><br>A <sub>1</sub> | 11                | PCIE TXN3  | PCIE RXN3    |  |
|                                  | 12                | Ground     | Ground       |  |
|                                  | 13                | Ground     | Ground       |  |
|                                  | 14                | <b>NC</b>  | <b>NC</b>    |  |
|                                  | 15                | <b>NC</b>  | <b>NC</b>    |  |
|                                  | 16                | Ground     | Ground       |  |
|                                  | 17                | <b>NC</b>  | <b>NC</b>    |  |
|                                  | 18                | <b>NC</b>  | <b>NC</b>    |  |

Table 34 PCIE1 PCIE slots

PCI 18\*2P EXPRESS 180D(F) Black [ Win Win WPES--036AN41B22UWS]

#### Table 35 MPCIE1, Mini-PCIE Socket

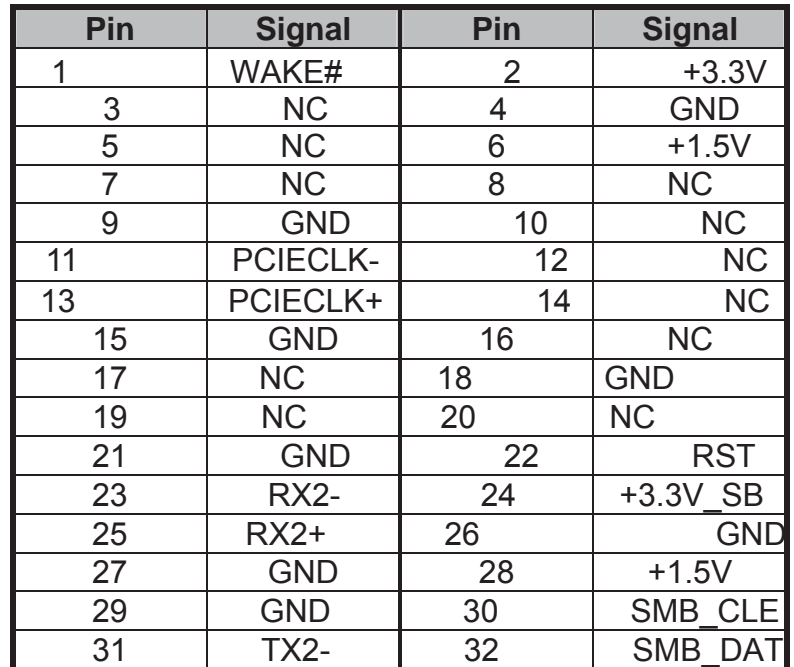

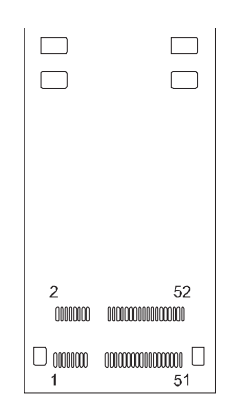

**THE REAL PROPERTY AND REAL PROPERTY** 

#### Chapter 2

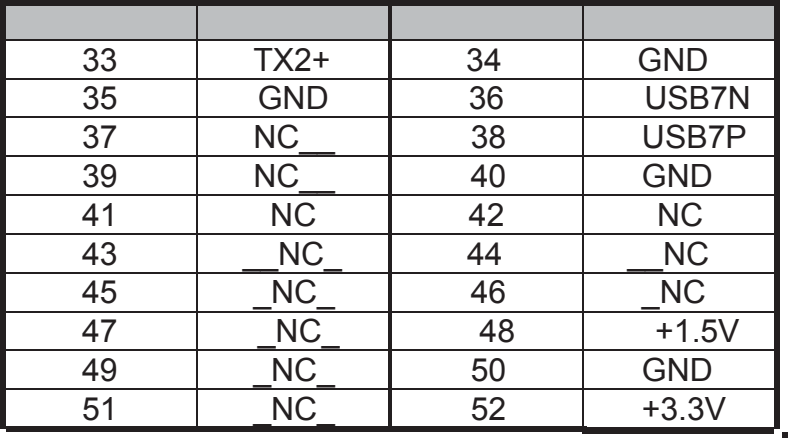

[FOXCONN AS0B226-S56N-7F]

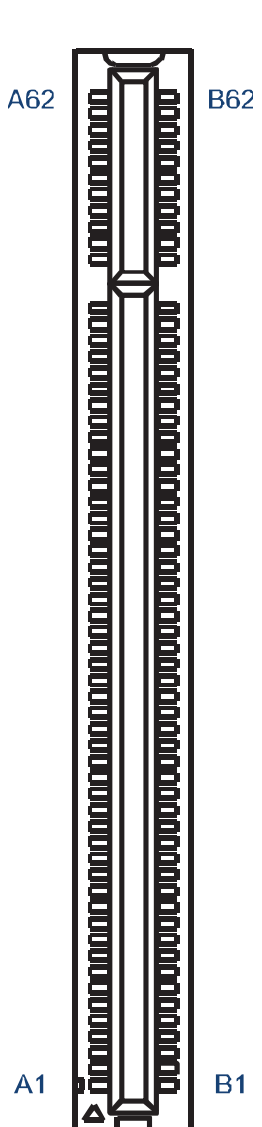

Table 36 PCI1, PCI slots

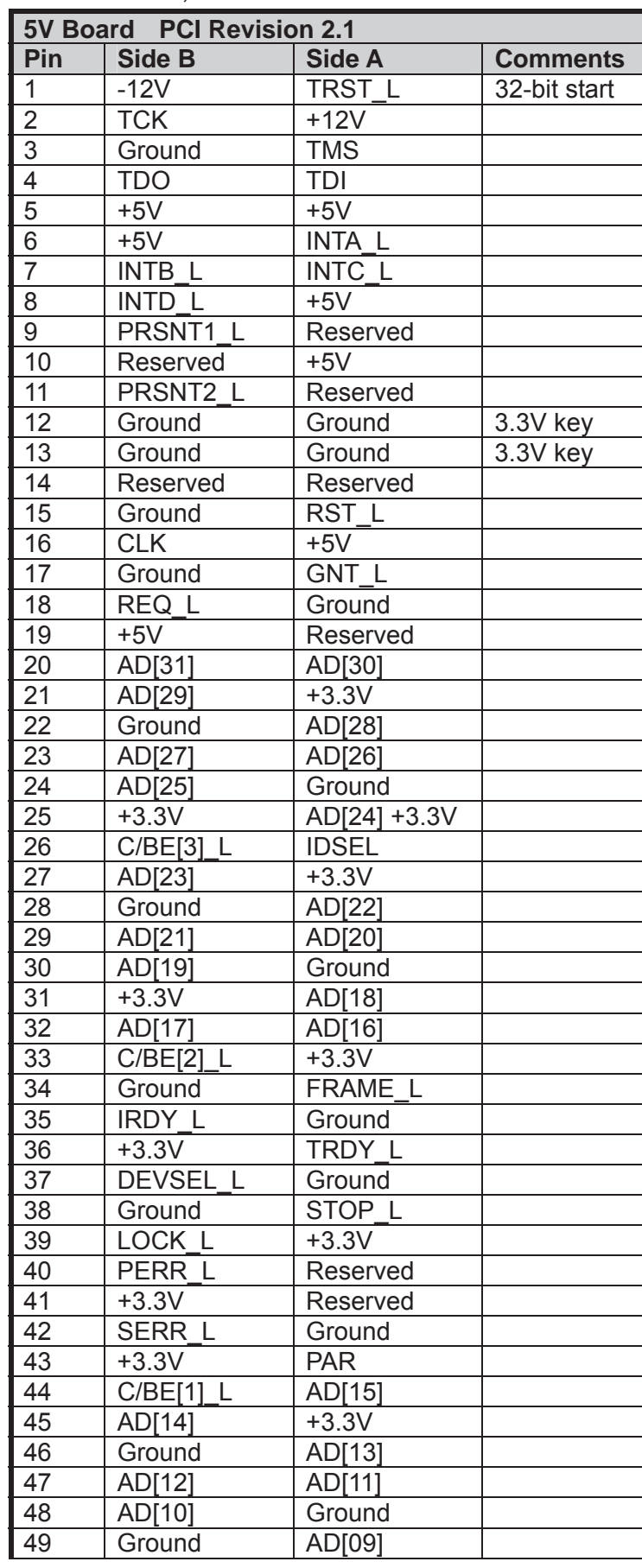

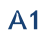

**PCM5-928EM** *User's Manual* 35

#### Chapter 2

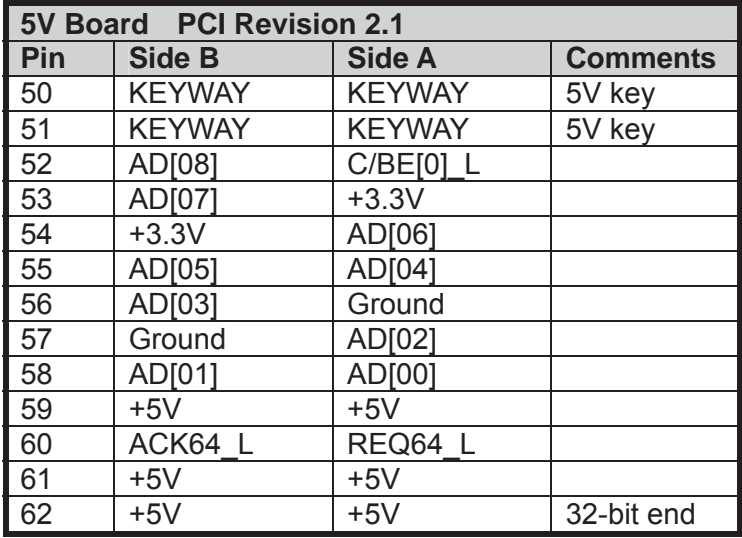

#### PCI 60\*2P 180D (F) [FOXCONN EH06001-DAW-DF]

#### Table 37 ATX1, +12V Power Input Connector

 $\overline{a}$ 

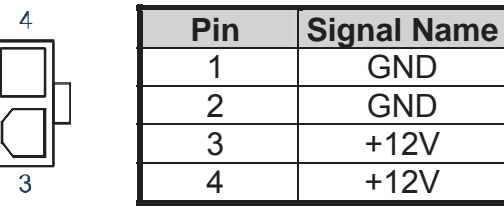

Pitch:4.2mm [YIMTEX 576MWA2\*02STR]

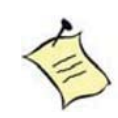

**NOTE** 

#### Table 38 PTL1 Parallel Port DB-25 Connector

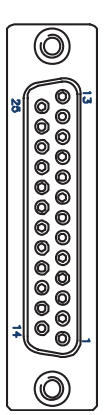

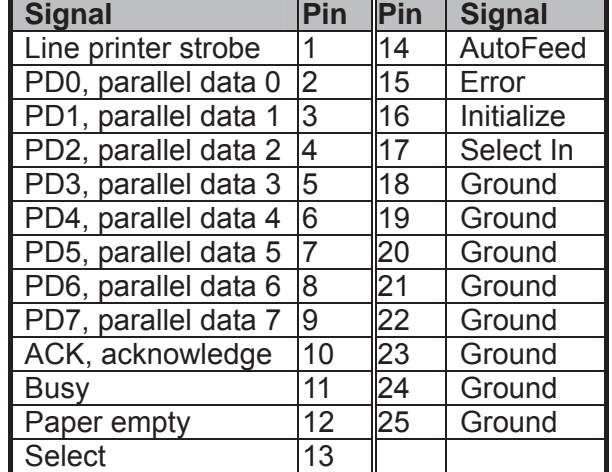

# **Chapter 3**

# **System Installation**

## **Expansive Interfaces**

The board comes with one PCIex1 slot , one PCI slot and one Mini-PCI interface.

1x PCIe riser for 3x PCIe x1

32-bit, 33MHz PCI slot

MPCIE SLOT

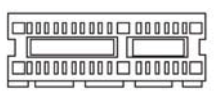

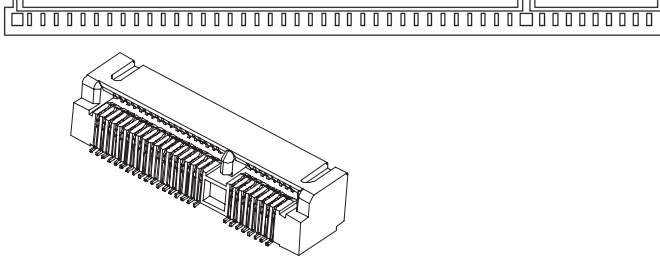

*Figure 6 Expansive Interfaces* 

#### **NOTE**

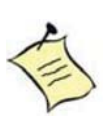

When adding or removing expansion cards, make sure that you unplug the power supply first. Meanwhile, read the documentation for the expansion card to configure any necessary hardware or software settings for the expansion card, such as jumpers, switches or BIOS configuration.

# **Memory Module Installation**

#### **Carefully follow the steps below in order to install the DIMMs:**

- 1. To avoid generating static electricity and damaging the SO-DIMM, ground yourself by touching a grounded metal surface or use a ground strap before you touch the SO-DIMM.
- 2. Do not touch the connectors of the SO-DIMM. Dirt or other residue may cause a malfunction.
- 3. To make sure the correct DDR2 SO-DIMM notches should match with the DDR2 SO-DIMM.
- 4. Hold the SO-DIMM with its notch aligned with the memory socket of the board and insert it at a 30-degree angle into the socket.

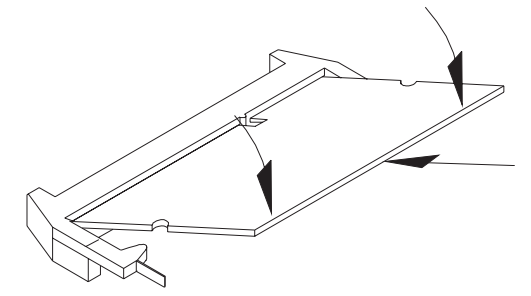

*Figure 7 Align the SO-DIMM Memory Module with the onboard socket* 

- 5. Fully insert the module into the socket until a "click" is heard.
- 6. Press down on the SO-DIMM so that the tabs of the socket lock on both sides of the module

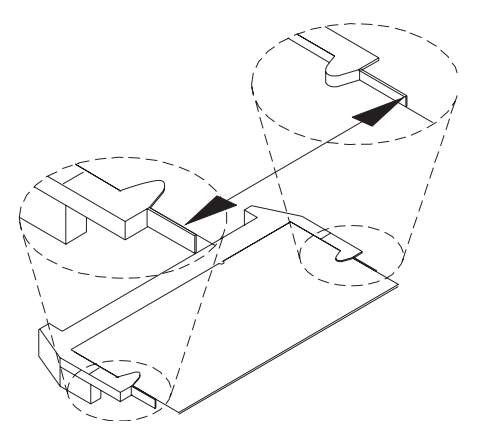

*Figure 8 Press down on the SO-DIMM Memory Module to lock it in place*

#### **Removing a DIMM:**

To remove the SO-DIMM, use your fingers or a small screwdriver to carefully push away the tabs that secure either side of the SO-DIMM. Lift it out of the socket. Make sure you store the SO-DIMM in an anti-static bag. The socket must be populated with memory modules of the same size and manufacturer.

# **Chapter 4**

# **AMI BIOS Setup**

### **N** Overview

the BIOS for your product, please contact Ling jiang. This chapter provides a description of the AMI BIOS. The BIOS setup menus and available selections may vary from those of your product. For specific information on

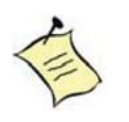

contact Ling jiang **NOTE:** The BIOS menus and selections for your product may vary from those in this chapter. For the BIOS manual specific to your product, please

AMI's ROM BIOS provides a built-in Setup program, which allows the user to modify the basic system configuration and hardware parameters. The modified data will be stored in a battery-backed CMOS, so that data will be retained even when the power is turned off. In general, the information saved in the CMOS RAM will not need to be changed unless there is a configuration change in the system, such as a hard drive replacement or when a device is added.

It is possible for the CMOS battery to fail, which will cause data loss in the CMOS only. If this happens you will need to reconfigure your BIOS settings.

### **Main Menu**

The BIOS Setup is accessed by pressing the DEL key after the Power-On Self-Test (POST) memory test begins and before the operating system boot begins. Once you enter the BIOS Setup Utility, the Main Menu will appear on the screen. The Main Menu provides System Overview information and allows you to set the System Time and Date. Use the "<" and ">" cursor keys to navigate between menu screens. Table 39 BIOS Main Menu

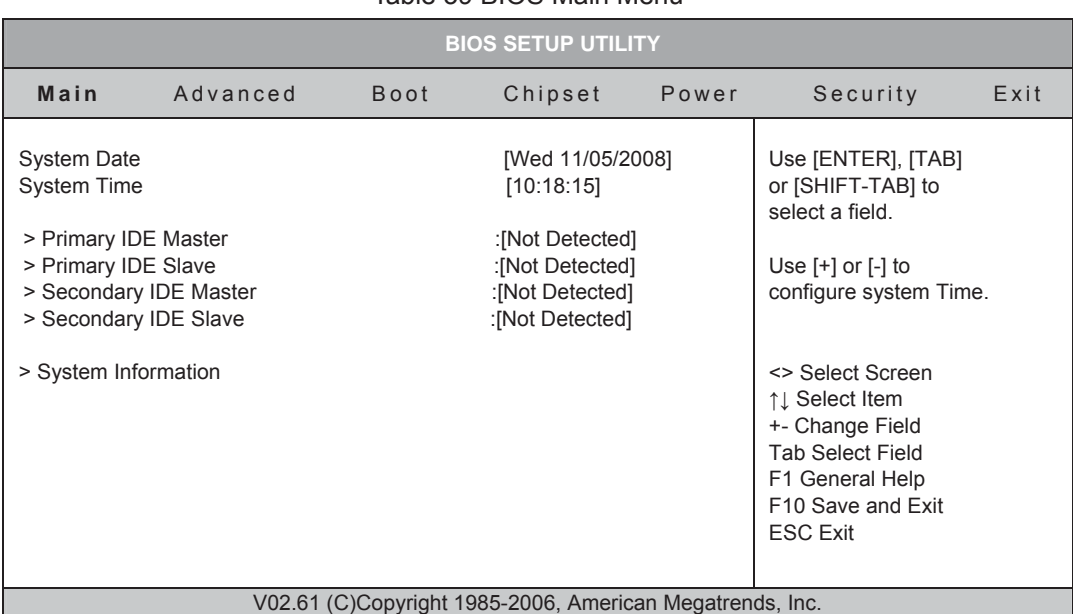

Below table is described for Primary IDE Master, Primary IDE Slave, Secondary IDE Master, and Secondary IDE Slave setting.

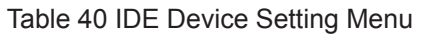

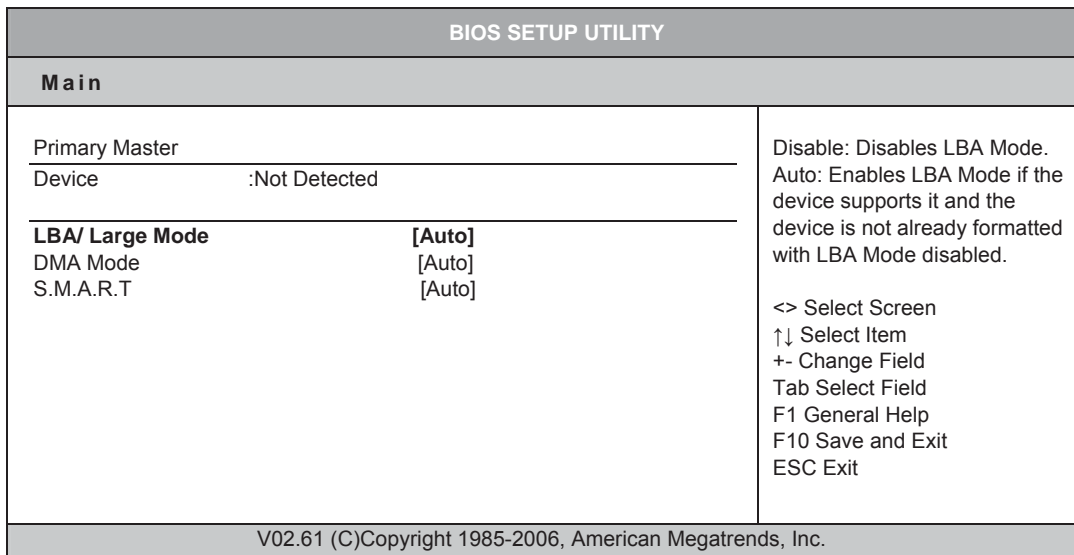

#### **LBA/ Large Mode**

Enables or disables the LBA (Logical Block Addressing)/ Large mode. Setting to Auto enables the LBA mode if the device supports this mode, and if the device was not previously formatted with LBA mode disabled. Options: Disabled, Auto

#### **DMA Mode**

Options: Auto

#### **S.M.A.R.T**

SMART stands for Smart Monitoring, Analysis, and Reporting Technology. It allows AMIBIOS to use the SMART protocol to report server system information over a network. Options: Auto, Disabled, Enabled

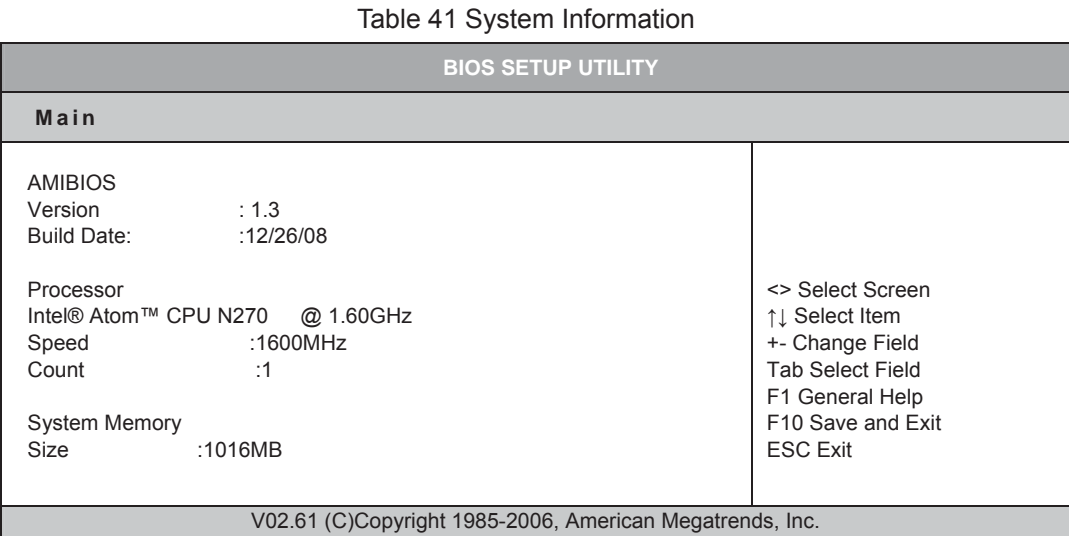

## **Advanced Menu**

#### Table 42 Advanced Menu

| <b>BIOS SETUP UTILITY</b>                                                          |                                                                                                    |             |         |       |                                                                                                    |      |  |
|------------------------------------------------------------------------------------|----------------------------------------------------------------------------------------------------|-------------|---------|-------|----------------------------------------------------------------------------------------------------|------|--|
| Main                                                                               | <b>Advanced</b>                                                                                                    | <b>Boot</b> | Chipset | Power | Security                                                                                                    | Exit |  |
| <b>Advanced Settings</b><br>Warning:<br>> I/O Configuration<br>> Trusted Computing | Setting wrong values in below sections<br>may cause system to malfunction.<br>> OnBoard Peripherals Configuration<br>> Hardware Health Configuration |             |         |       | <> Select Screen<br>↑↓ Select Item<br>+- Change Field<br><b>Tab Select Field</b><br>F1 General Help<br>F10 Save and Exit<br><b>ESC Exit</b> |      |  |
| V02.61 (C)Copyright 1985-2006, American Megatrends, Inc.                           |                                                                                                    |             |         |       |                                                                                                    |      |  |

Press <Enter> to select a sub-menu for detailed options.

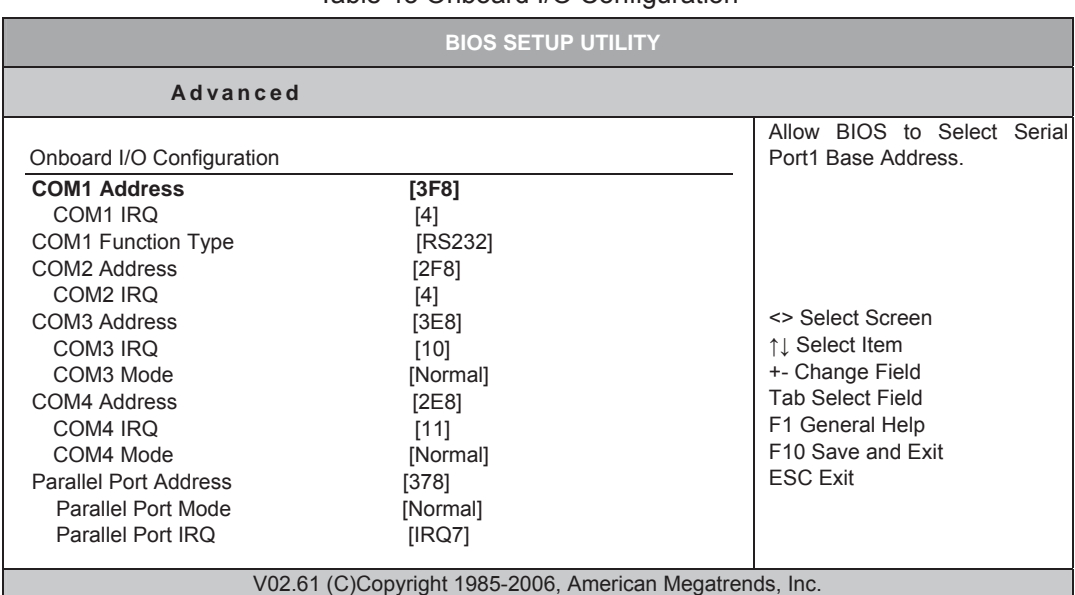

#### Table 43 Onboard I/O Configuration

#### **COM1 Address**

Options: Disabled, 3F8, 3E8, 2E8

#### **COM1 IRQ**

Options: 3, 4, 10, 11

#### **COM1 Function Type**

Options: RS232, RS422, RS485

#### **COM2 Address**

Options: Disabled, 2F8, 3E8, 2E8

#### **COM2 IRQ**

Options: 3, 4, 10, 11

#### **COM3 Address**

Options: Disabled, 3F8, 2F8, 3E8, 2E8, 2F0, 2E0

#### **COM3 IRQ**

Options: 3, 4, 10, 11

#### **COM3 Mode**

Options: Normal, IrDA, ASK IR, Smart Card Reader

#### **COM4 Address**

Options: Disabled, 3F8, 2F8, 3E8, 2E8, 2F0, 2E0

#### **COM4 IRQ**

Options: 3, 4, 10, 11

#### **COM4 Mode**

Options: Normal, IrDA, ASK IR, Smart Card Reader

#### **Parallel Port Address**

Options: 378, 278, 3BC

#### **Parallel Port Mode**

Options: Normal, EPP, ECP, EPP+ECP **Parallel Port IRQ**  Options: IRQ5, IRQ7

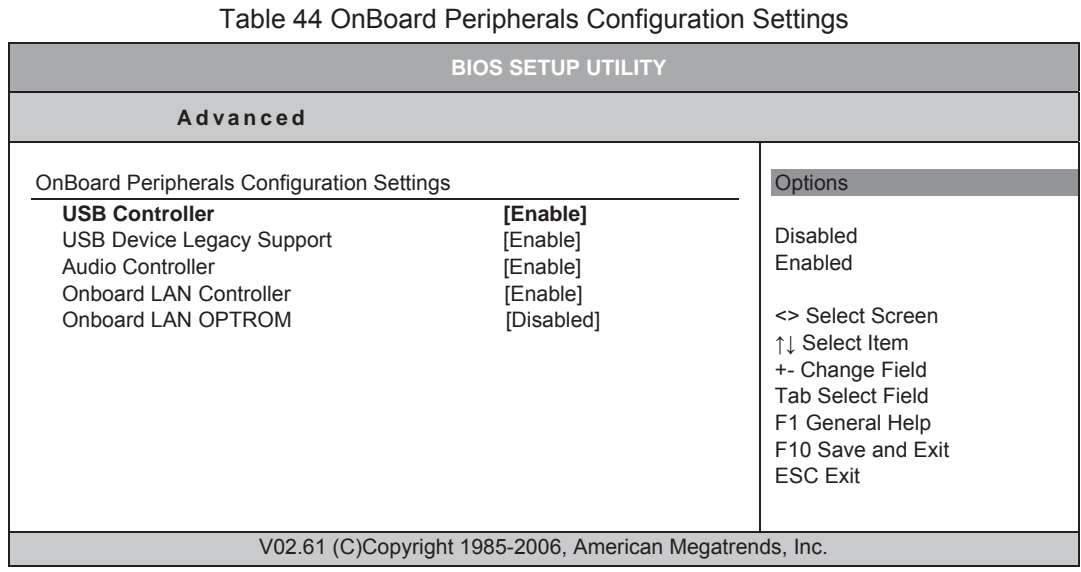

#### **USB Controller**

Options: Enabled, Disabled

**USB Device Legacy Support** 

Options: Enabled, Disabled, Auto

**Audio Controller** 

Options: Enabled, Disabled

#### **Onboard LAN Controller**

Options: Enabled, Disabled

#### **Onboard LAN OPTROM**

Options: Enabled, Disabled

#### Chapter 4

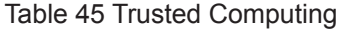

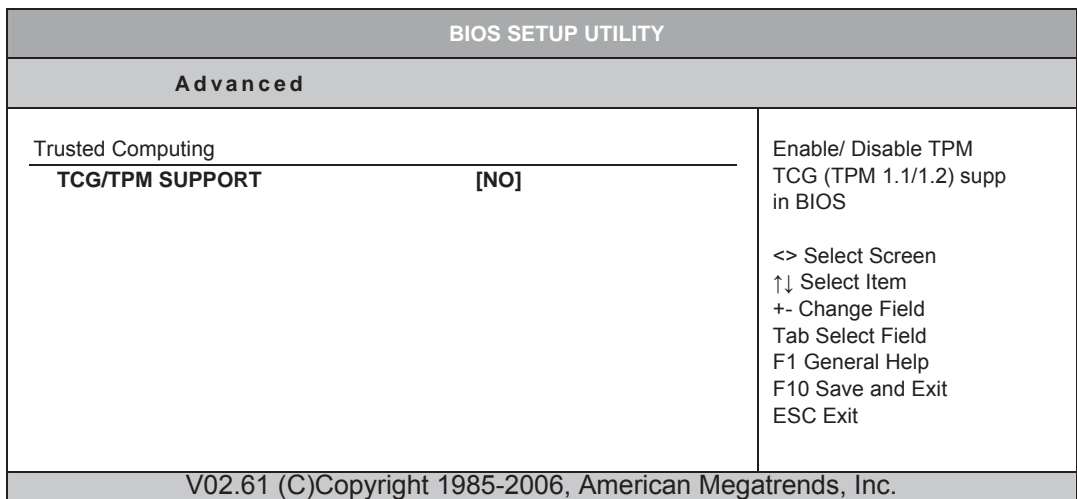

#### **TCG/TPM SUPPORT**

Options: No, Yes

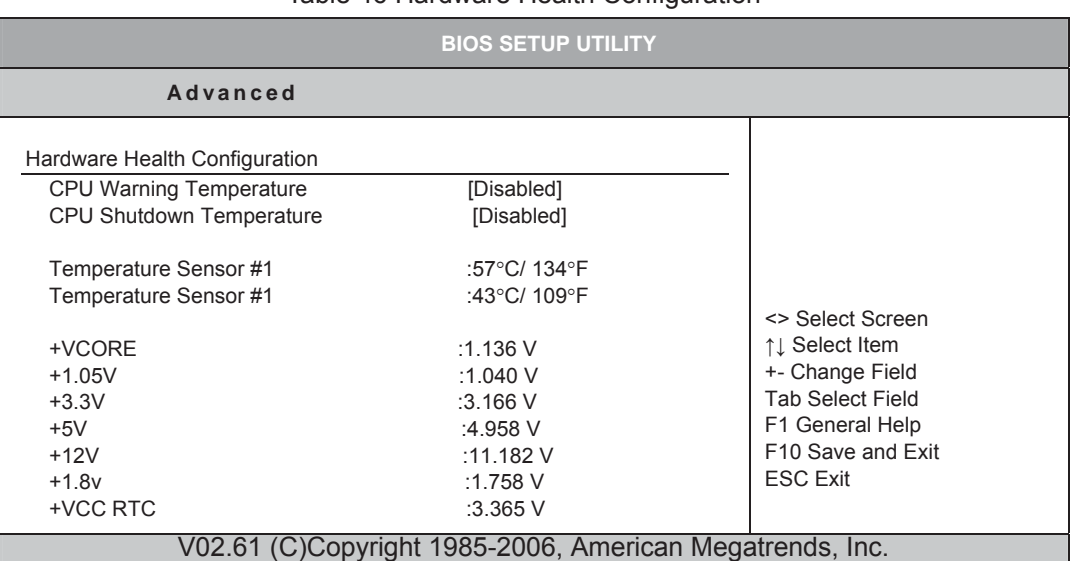

#### Table 46 Hardware Health Configuration

#### **CPU Warning Temperature**

Options: Disabled, 80°C/176°F, 85°C/185°F, 90°C/194°F, 95°C/203°F

#### **CPU Shutdown Temperature**

Options: Disabled, 80°C/176°F, 85°C/185°F, 90°C/194°F, 95°C/203°F

### **Boot Menu**

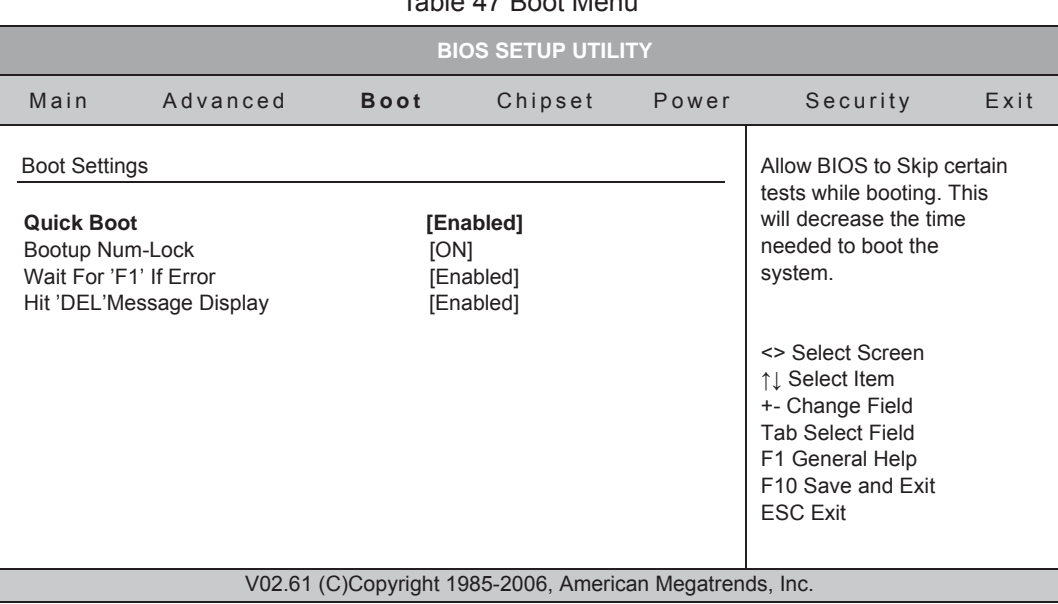

#### Table 47 Boot Menu

#### **Quick Boot**

Enabling this item allows BIOS to skip some Power On Self Tests (POST) while booting to decrease the time needed to boot the system. When set to [Disabled], BIOS performs all the POST items.

Options: Disabled, Enabled

#### **Bootup Num-Lock [On]**

Allow you to select the power-on state for the NumLock.

Options: Off, On

#### **Wait for 'F1' If Error [Enabled]**

When set to Enabled, the system waits for F1 key to be pressed when error occurs.

Options: Disabled, Enabled

#### **Hit 'DEL' Message Display [Enabled]**

When set to Enabled, the system displays the message 'Press DEL to run Setup' during POST.

Options: Disabled, Enabled

## **Chipset Menu**

#### Table 48 Chipset Menu

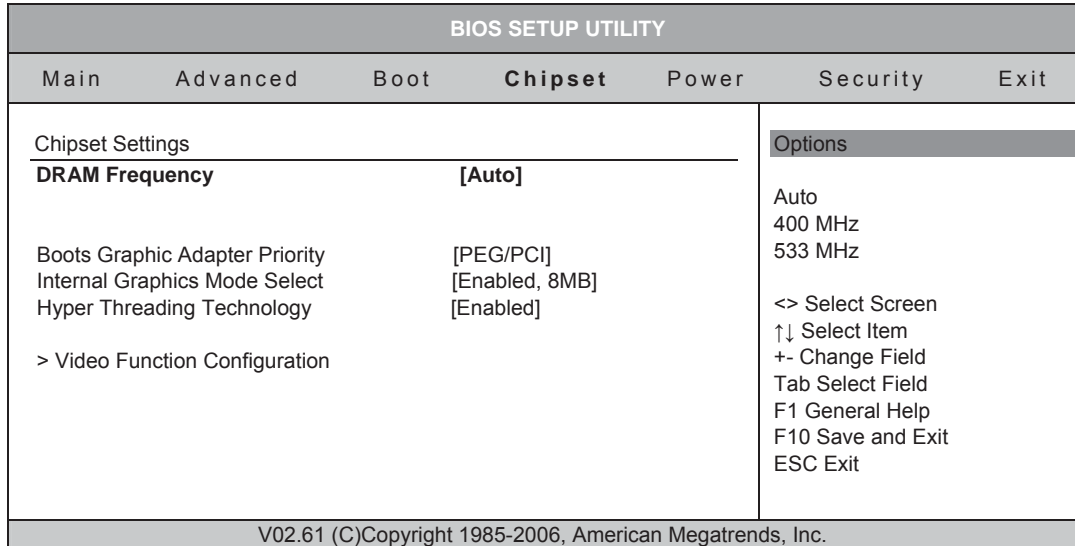

#### **DRAM Frequency**

Options: Auto, 400 MHz, 533MHz

#### **Boots Graphic Adapter Priority**

Select which graphics controller to use as the primary boot device.

Options: IGD, PCI/IGD, PCI/PEG, PEG/IGD, PEG/PCI

#### **Internal Graphics Mode Select**

Select the amount of system memory used by the Internal graphics device.

Options: Disabled, Enabled 1MB, Enabled 8M

#### **Hyper Threading Technology**

Options: Disabled, Enabled

#### **Video Function Configuration**

Table 49 Video Function Configuration

| <b>BIOS SETUP UTILITY</b>                                                                            |                                                 |                                                                                                    |  |  |  |  |
|----------------------------------------------------------------------------------------------------|-------------------------------------------------|----------------------------------------------------------------------------------------------------|--|--|--|--|
| <b>Chipset</b>                                                                                       |                                                 |                                                                                                    |  |  |  |  |
| <b>Video Function Configuration</b>                                                                  |                                                 | <b>Options</b>                                                                                                    |  |  |  |  |
| <b>DVMT Mode Select</b><br>DVMT/FIXED Memory                                                         | [DVMT Mode]<br>[128M]                           | Fixed Mode<br>DVMT Mode                                                                                                    |  |  |  |  |
| <b>Boot Display Device</b><br>Flat Panel Type<br>Local Flat Panel Scaling<br>Panel BackLight Voltage | [VGA]<br>[1024X768 24Bit 1C]<br>[Auto]<br>[2.5] | Combo Mode                                                                                                    |  |  |  |  |
|                                                                                                    |                                                 | <> Select Screen<br>↑1 Select Item<br>+- Change Field<br><b>Tab Select Field</b><br>F1 General Help<br>F10 Save and Exit<br><b>ESC Exit</b> |  |  |  |  |
|                                                                                                    |                                                 |                                                                                                    |  |  |  |  |
| V02.61 (C)Copyright 1985-2006, American Megatrends, Inc.                                             |                                                 |                                                                                                    |  |  |  |  |

#### **DVMT Mode Select**

Options: Fixed Mode, DVMT Mode, Combo Mode

#### **DVMT/FIXED Memory**

Options: 64MB, 128MB, Maximum DVMT

#### **Boot Display Device**

Options: VGA, LVDS, VGA+LVDS

#### **Flat Panel Type**

Options:

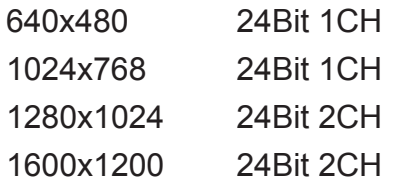

#### **Local Flat Panel Scaling**

Options: Auto, Forced Scaling, Disabled

#### **Panel BackLight Voltage**

Options: Min 0.0V, Max: 5.0V

### **Power Menu**

#### Table 50 Power Menu

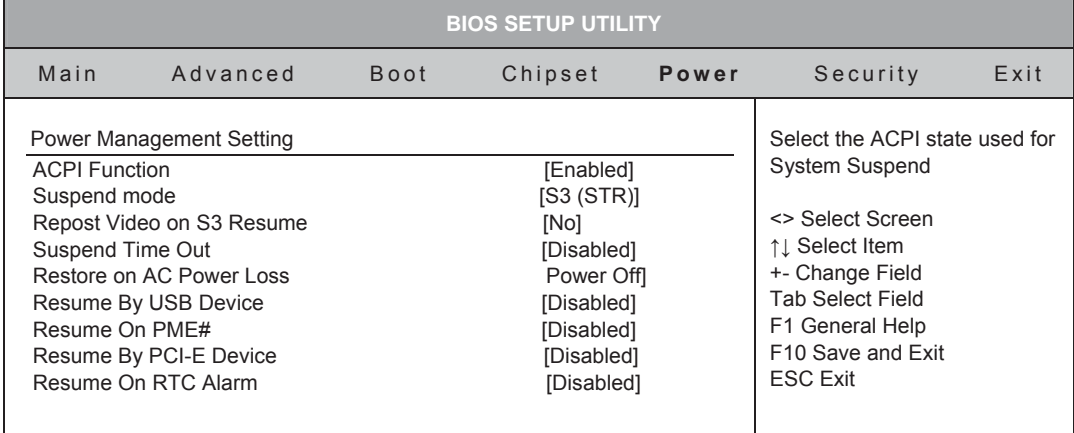

V02.61 (C)Copyright 1985-2006, American Megatrends, Inc.

#### **ACPI Function**

Enable/ Disable ACPI support for Operating System.

ENABLE: If OS supports ACPI, DISABLE: IF OS Does not support ACPI.

#### **Suspend mode**

Options: S1 (POS), S3 (STR)

#### **Repost Video on S3 Resume**

Options: No, Yes

#### **Suspend Time Out**

Options: Disabled, 1 Min, 2 Min, 4 Min, 8 Min, 10 Min, 20 Min, 30 Min, 40 Min, 50 Min, 60 Min

#### **Restore on AC Power Loss**

Options: Power OFF, Power ON, Last State

#### **Resume By USB Device**

Enable/ Disable USB Device Wakeup From S3/S4

Options: Disabled, Enabled

#### **Resume On PME#**

Options: Disabled, Enabled

#### **Resume By PCI-E Device**

Options: Disabled, Enabled

#### **Resume On RTC Alarm**

Options: Disabled, Enabled,

If the value is Enabled.

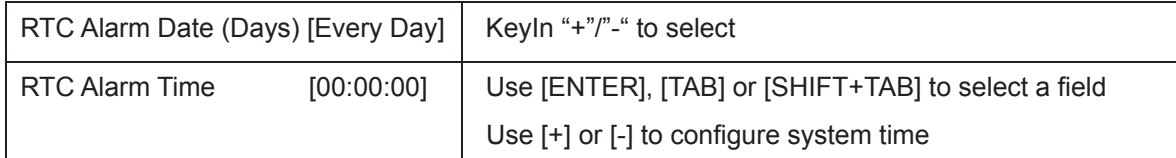

# **Security Menu**

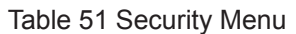

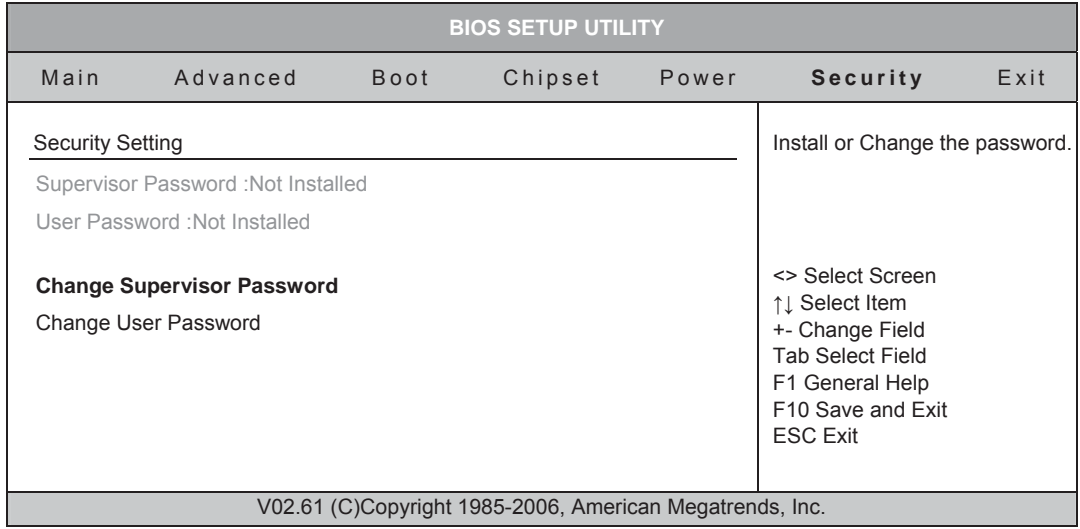

#### **Change Supervisor Password**

Select this item to set or change the supervisor password. The Supervisor Password item on top of the screen displays the default Not Installed. After you have set a password, this item displays Installed.

#### **Change User Password**

Select this item to set or change the user password. The User Password item on top of the screen displays the default Not Installed. After you have set a password, this item displays Installed.

### **Exit Menu**

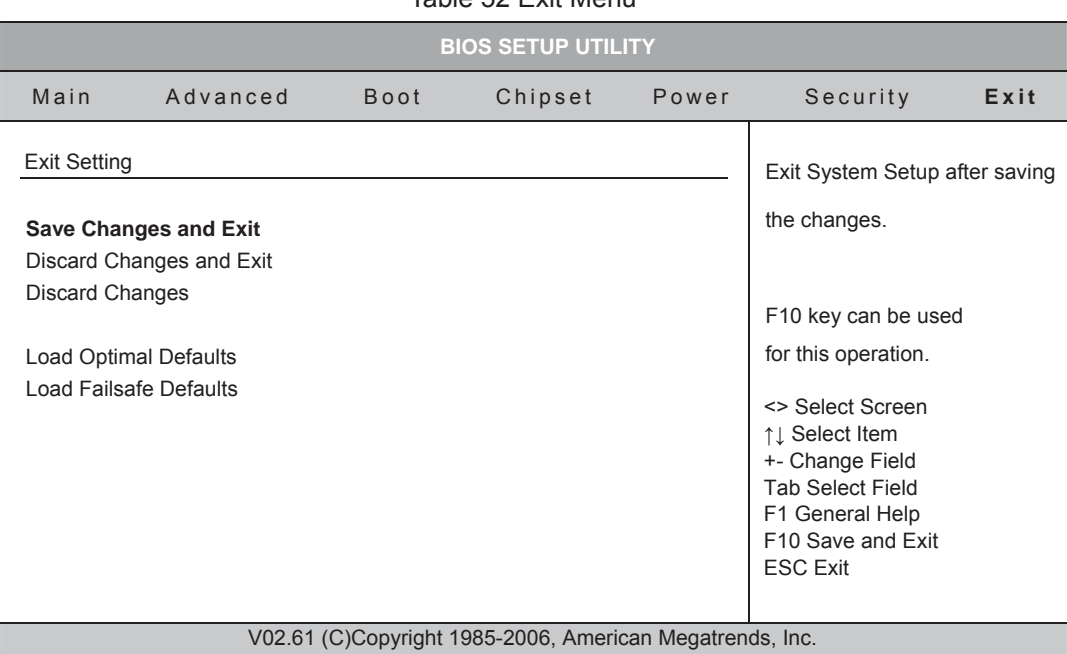

#### Table 52 Exit Menu

#### **Save Changes and Exit**

Exit system setup after saving the changes. Once you are finished making your selections, choose this option from the Exit menu to ensure the values you selected are saved to the CMOS RAM. The CMOS RAM is sustained by an onboard backup battery and stays on even when the PC is turned off. When you select this option, a confirmation window appears. Select [Yes] to save changes and exit.

#### **Discard Changes and Exit**

Exit system setup without saving any changes. Select this option only if you do not want to save the changes that you made to the Setup program. If you made changes to fields other than system date, system time, and password, the BIOS asks for a confirmation before exiting.

#### **Discard Changes**

Discards changes done so far to any of the setup values. This option allows you to discard the selections you made and restore the previously saved values. After selecting this option, a confirmation appears. Select [Yes] to discard any changes and load the previously saved values.

#### **Load Optimal Defaults**

Load Optimal Default values for all the setup values. This option allows you to load optimal default values for each of the parameters on the Setup menus, which will provide the best performance settings for your system. The F9 key can be used for this operation.

#### **Load Failsafe Defaults**

Load Optimal Default values for all the setup values. This option allows you to load failsafe default values for each of the parameters on the Setup menus, which will provide the most stable performance settings. The F8 key can be used for this operation.

# **Chapter 5**

# **Driver Installation**

You can download the drivers for the PCM5-928EM from the Ling jiang website at If your PCM5-928EM does not come with an operat ing system pre-installed, you will www.Ling-jiang.com and install as instructed there. For other operating systems, need to install an operating system and the necessary drivers to operate it. After you have finished assembling your system and connected the appropriate power source, power it up using the power supply and install the desired operating system. please contact Quanmax.

#### **NOTE**

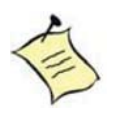

When the system reboots without connecting the CRT, there might be no image on screen when you insert the CRT/VGA cable. Please pressing <**Ctrl>+<Alt>+<F1>** simultaneously to show the image on screen.

# **Appendix A**

# **System Resources**

#### **Interrupt Request (IRQ) Lines**

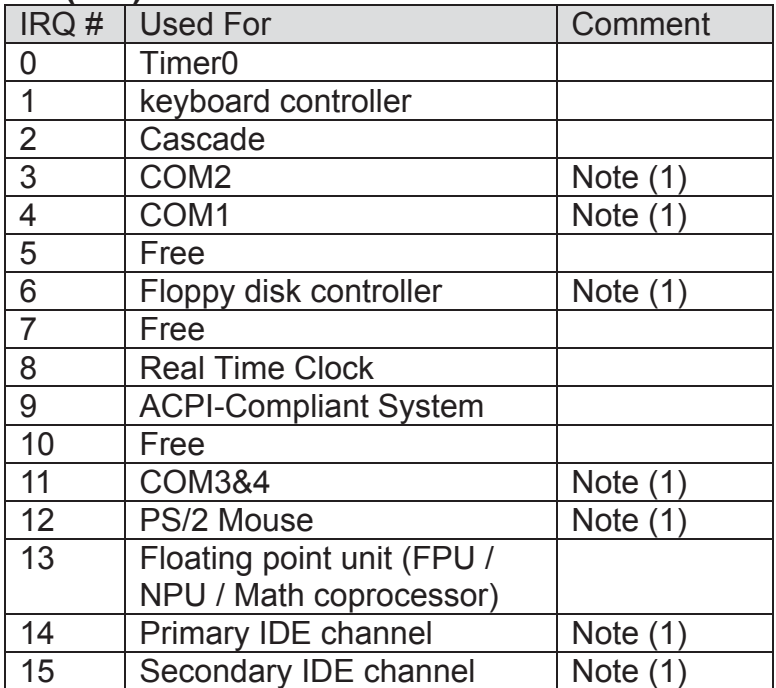

Note: If the "Used For" device is disabled in setup, the corresponding interrupt is available for other devices.

#### **DMA Channels**

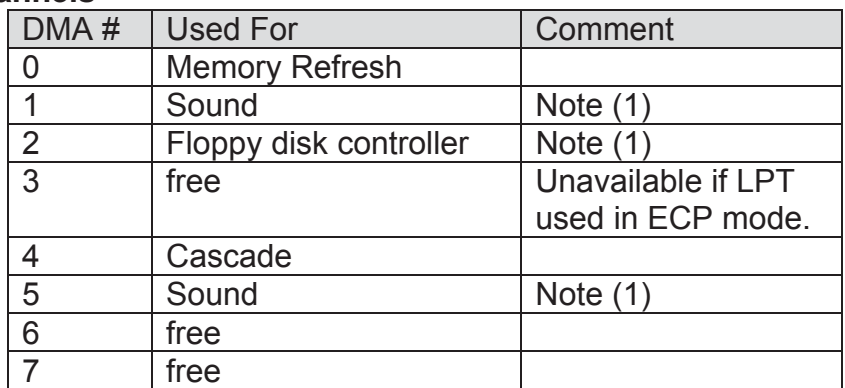

Note: If the "Used For" device is disabled in setup, the corresponding interrupt is available for other devices.

#### **Memory Mapping**

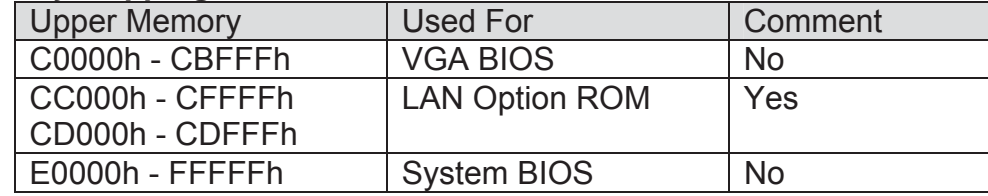

#### **PCI Devices**

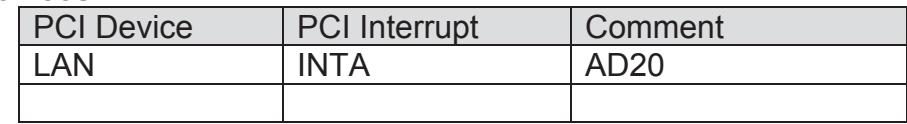

#### **PCI Express Devices**

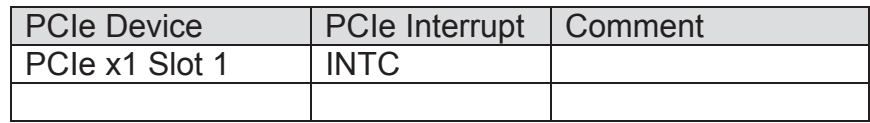

#### **Inter-IC Bus (I2C)**

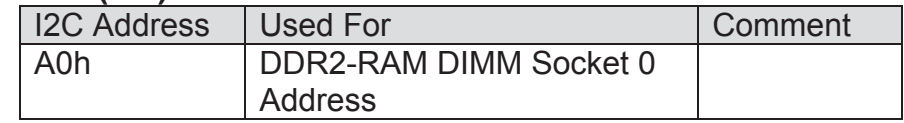

#### **ISA I/O Port**

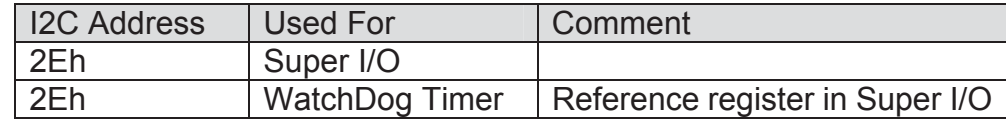

#### **I/O Address Map**

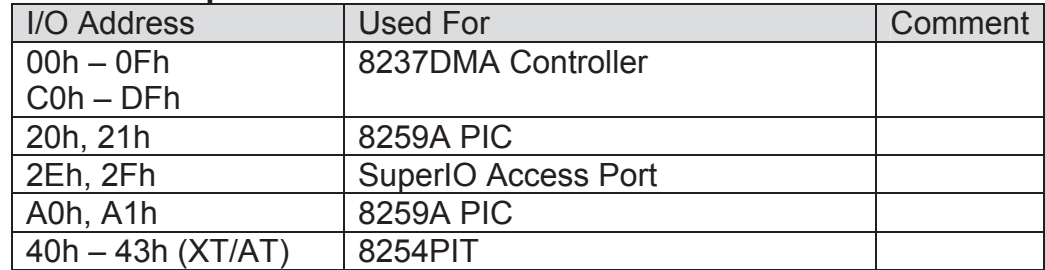

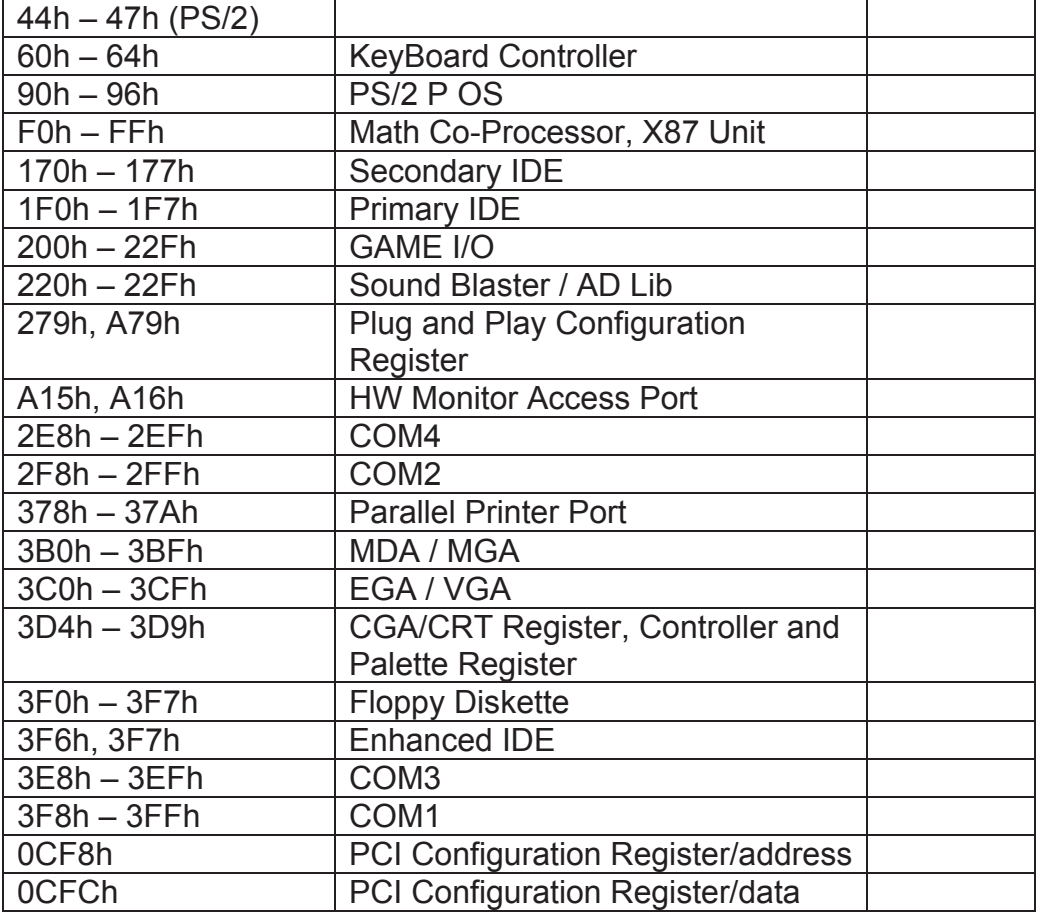

#### **Hardware Monitor Parameters**

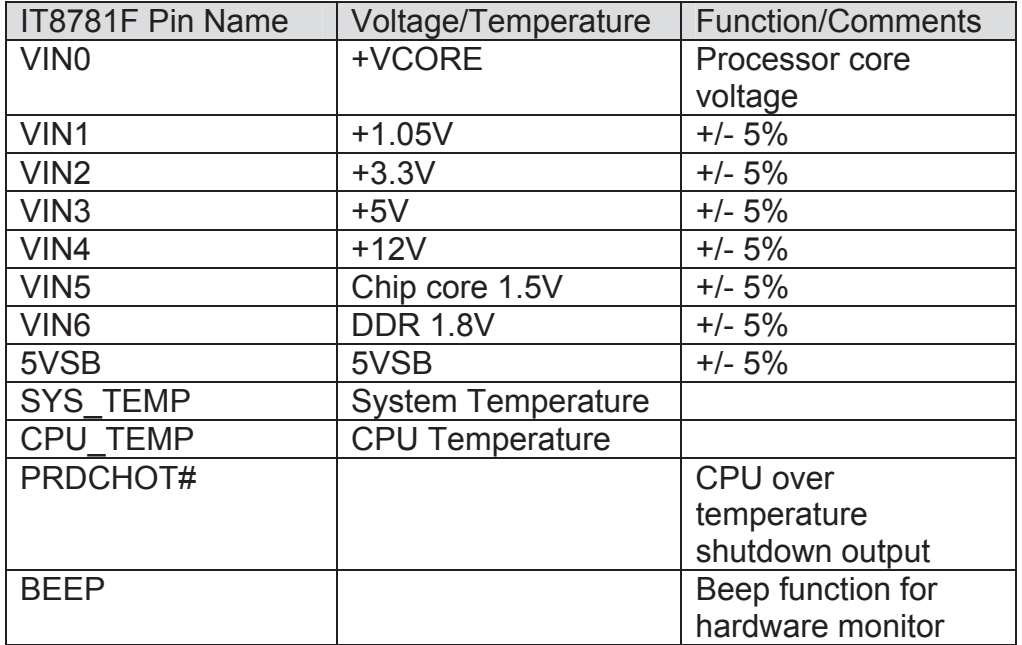

# **Appendix B**

# **DIO (Digital I/O) KIT User Guide**

and utilized the Ling jiang DIO Tool on Microsoft Windows XP. The purpose of this document is to provide detail instruction on how to install

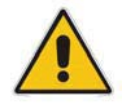

#### **WARNING**

The program is platform specific. Therefore, do not use the DIO Tool to other platform to prevent adverse effect.

#### **How to install the test program:**

Go in to the "DIO KITS" folder. Double Click on the DIO installation program to start the installation.

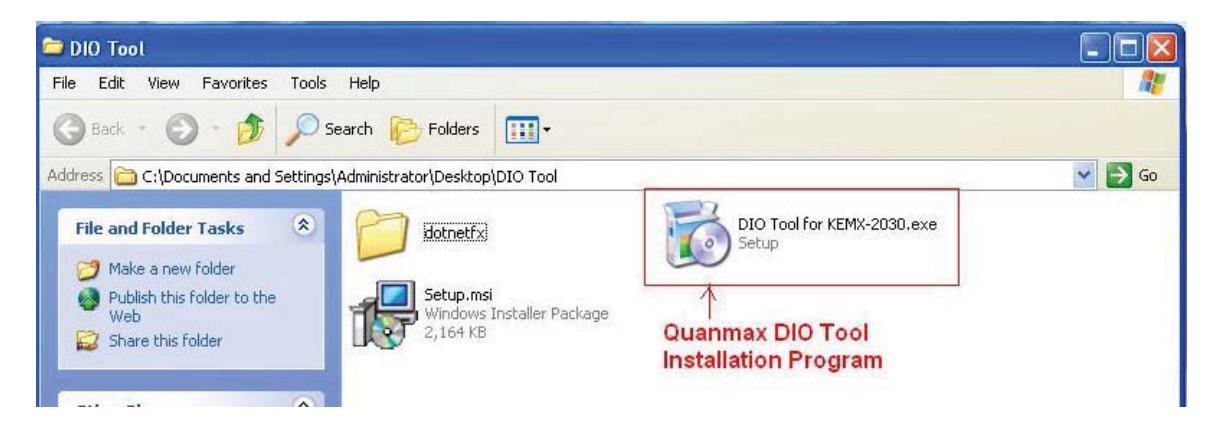

program will be name as "DIO Tool for PCM5-928EM.exe". applied to. For example, if the platform name is PCM5-928EM, the installation The installation program name will vary according to the platform which it

As the .NET Framework 2.0 is a prerequisite, the installation program will prompt to install .NET Framework installation first should the .NET Framework 2.0 is not installed.

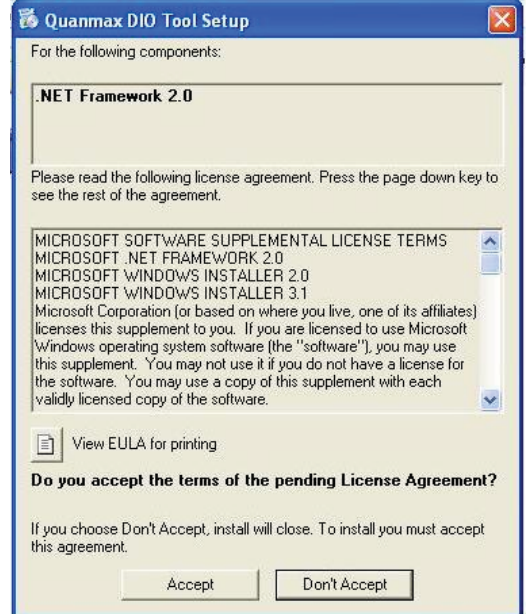

The .NET Framework 2.0 installation would take a couple minutes to finish.

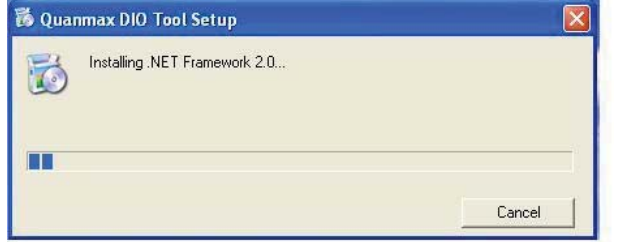

Click "Next" to agree to start installation program

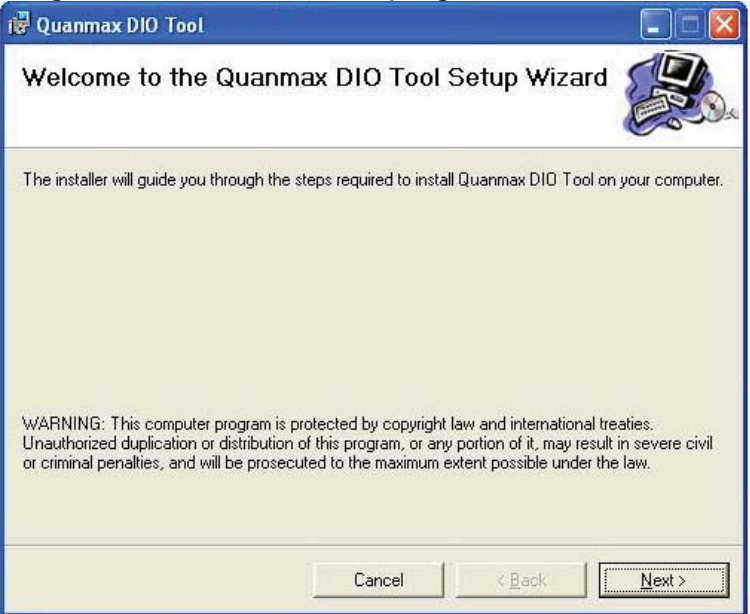

After enter the path where you wish to install the DIO Test Package, Click "Next" to agree to continue the installation process

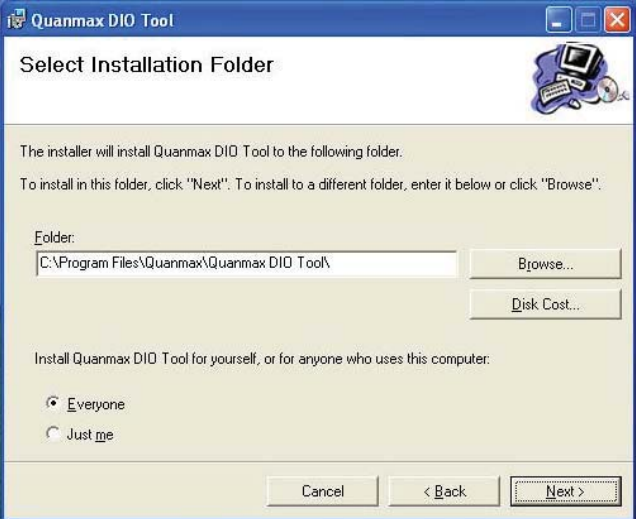

Click "Next" to agree all setting made and start installation process

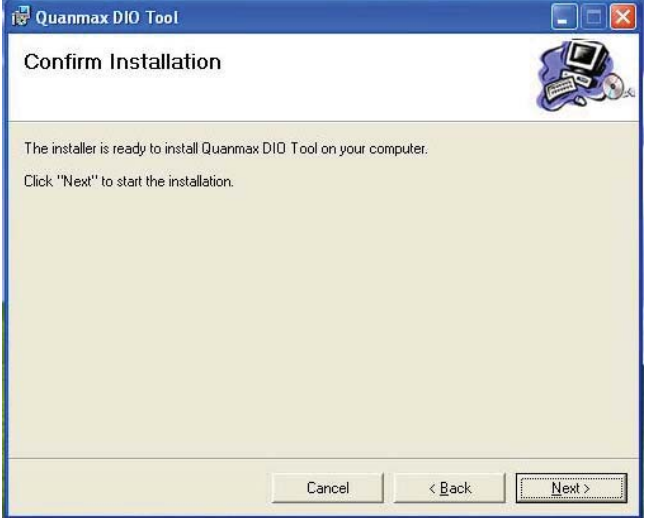

After the installation process is complete, click "Close" to close down the installation program

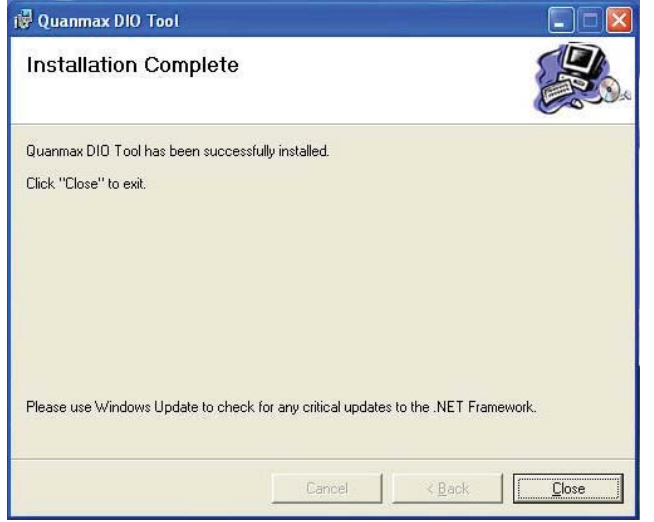

Installation is now complete.

#### **How to run the test program:**

Click on "Start"->"All Programs"->"Quanmax DIO Tool"->"DIO TOOL" to start the DIO test program

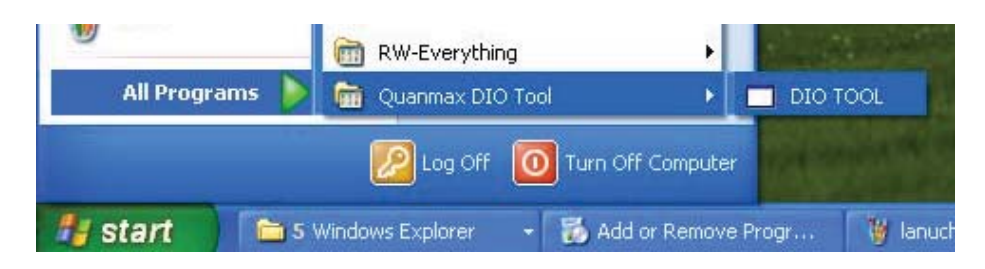

The test tool is launch.

All output will be set to low as default value when program initialized. Click on "Switch Output" button can switch the corresponding output. The input readings will only be update by hitting the "Read Input" button.

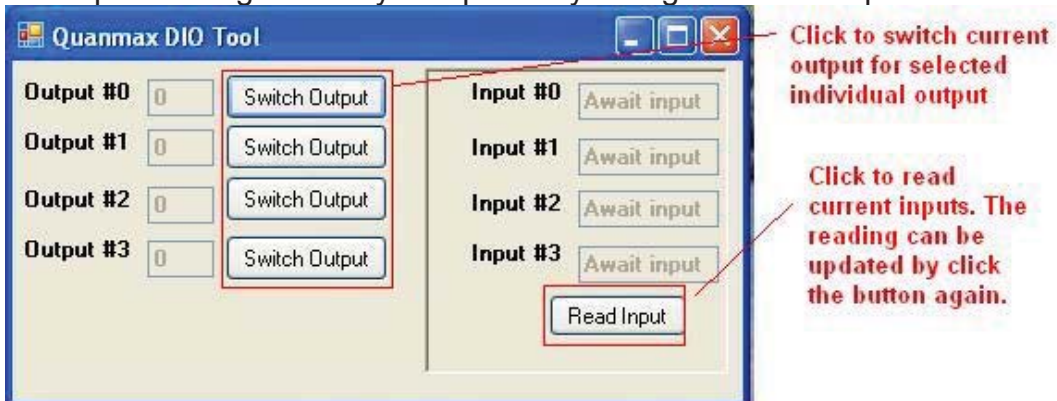

#### **CN3 to DIO Program look up table:**

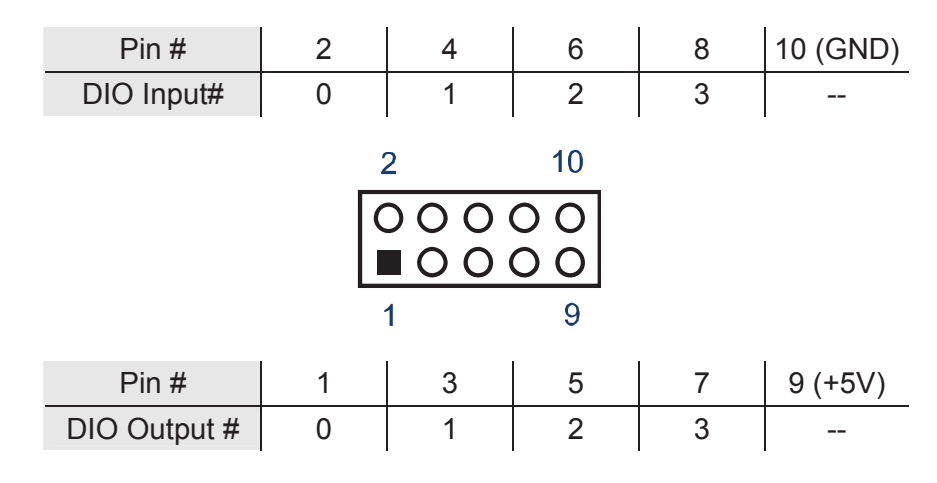

#### **How to uninstall the test program:**

From Control Panel, select the "Add or Remove Program".

Select the "Quanmax DIO Tool", click on "Remove" button to start the uninstall process

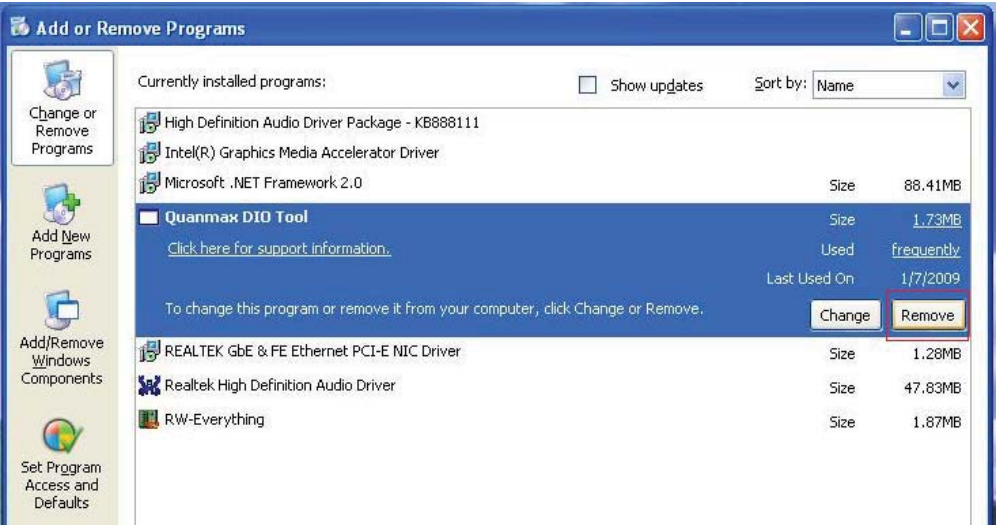

Click on "Yes" button to confirm the removal of the DIO Tool Kit.

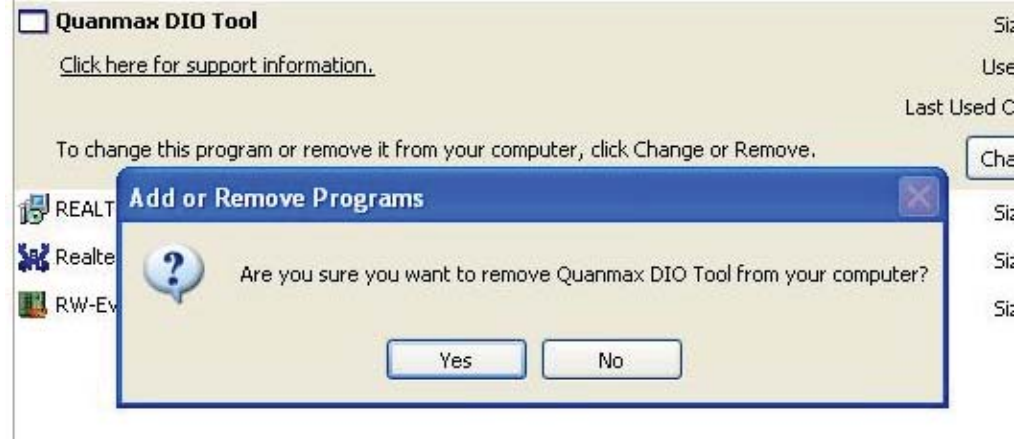